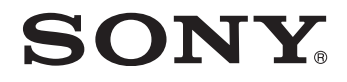

# *LCD Monitor* **LCD monitor** *LCD Monitor*

**取扱説明書 2 ページ**\_\_\_\_\_\_\_\_\_\_\_\_\_\_\_\_\_\_\_\_\_\_\_\_\_\_\_\_\_\_\_\_\_\_\_\_\_\_\_\_\_\_\_\_\_\_\_\_\_\_\_\_\_\_\_\_\_\_ **JP**

**取扱説明書 2 ページ**\_\_\_\_\_\_\_\_\_\_\_\_\_\_\_\_\_\_\_\_\_\_\_\_\_\_\_\_\_\_\_\_\_\_\_\_\_\_\_\_\_\_\_\_\_\_\_\_\_\_\_\_\_\_\_\_\_\_ **JP Návod k obsluze CZ**

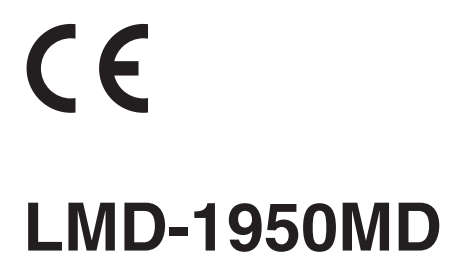

© 2005 Sony Corporation

# **Záznamy majitele**

Číslo modelu a výrobní číslo se nacházejí na zadní straně. Zapište si tato čísla do níže připravených prázdných řádků. Při jakékoli komunikaci s vaším prodejcem Sony používejte tato čísla.

 $\check{C}$ íslo modelu

Výrobní číslo\_\_\_\_\_\_\_\_\_\_\_\_\_\_\_\_\_\_\_\_\_\_\_\_\_\_\_\_\_\_\_\_\_\_\_

# **VAROVÁNÍ**

**Pro omezení nebezpečí vzniku požáru nebo úrazu elektrickým proudem chraňte tento přístroj před deštěm nebo vlhkostí.**

**Nevystavujte se nebezpečí zasažení elektrickým proudem a nikdy neotvírejte skříňku. Opravy svěřujte pouze kvalifikovanému servisnímu technikovi.**

# **TENTO PŘÍSTROJ MUSÍ BÝT UZEMNĚN.**

Pro odpojení přívodu napájecího napětí odpojte síťový napájecí kabel.

#### **VAROVÁNÍ**

Při instalaci tohoto přístroje zapojte do přívodu napájení snadno přístupné odpojovací zařízení nebo síťový napájecí kabel zapojte do zásuvky, která se musí nacházet v blízkosti zařízení a musí být snadno přístupná.

Pokud při provozu tohoto zařízení dojde k poruše, odpojte přístroj prostřednictvím odpojovacího zařízení nebo odpojte síťový napájecí kabel.

V případě nesprávné funkce zařízení se obraťte na autorizovaného prodejce Sony, který zajistí také nezbytnou údržbu.

## **Důležité bezpečnostní pokyny/upozornění pro používání v lékařském prostředí**

- 1. Veškeré vybavení připojené k tomuto zařízení musí být certifikováno podle norem IEC60601-1, IEC60950-1, IEC60065 nebo jiných norem IEC/ISO, aplikovatelných pro dané zařízení.
- 2. Dále musí veškeré konfigurace odpovídat systémové normě IEC60601-1-1. Každý, kdo při konfiguraci lékařského systému připojí dodatečné zařízení k části vstupního signálu nebo k části výstupního signálu, je zodpovědný za to, že systém je v souladu s požadavky systémové normy IEC60601-1-1. Pokud budete mít pochybnosti, obraťte se na kvalifikovaného servisního pracovníka.
- 3. Při připojování k dalšímu zařízení může dojít ke zvýšení proudové špičky.
- 4. Toto zařízení vytváří, používá a může vyzařovat energii rádiových frekvencí.

Pokud není nainstalováno a používáno v souladu s pokyny pro obsluhu, může způsobovat nežádoucí rušení jiného zařízení. Pokud toto zařízení způsobuje rušení (což lze prokázat odpojením síťového napájecího kabelu od zařízení), zkuste provést následující opatření: Přemístěte toto zařízení s ohledem na citlivé zařízení. Zapojte toto zařízení a citlivé zařízení do různých (nezávislých) okruhů s jističi.

Obraťte se na svého prodejce. (V souladu s normou EN60601-1-2 a CISPR11, Třída B, Skupina 1)

## **Upozornění**

Při likvidaci tohoto zařízení nebo jeho příslušenství musíte postupovat v souladu se zákonnými předpisy příslušné země nebo oblasti a předpisy v konkrétní nemocnici.

## **VAROVÁNÍ pro připojení k elektrické síti**

Použijte síťový napájecí kabel, který odpovídá parametrům místní elektrické sítě.

- 1. Použijte schválený síťový napájecí kabel (se třemi vodiči) / Konektor zařízení / zástrčku s uzemňovacími kontakty, která odpovídá bezpečnostním předpisům příslušné země.
- 2. Použijte síťový napájecí kabel (se třemi vodiči) / Konektor zařízení / Zástrčka, odpovídající správným hodnotám zátěže (napětí - V, proud - A).

Pokud máte otázky týkající se použití výše uvedeného síťového napájecího kabelu / konektoru zařízení / zástrčky, obraťte se prosím na kvalifikovaného servisního pracovníka.

#### **VAROVÁNÍ týkající se připojení napájení pro lékařské použití**

Používejte prosím následující síťový napájecí kabel. U jiných konektorů (zástrčka nebo s otvory) a typů kabelů nežli těch, které jsou uvedeny v této tabulce, používejte síťový napájecí kabel, který je schválen pro použití ve vaší oblasti.

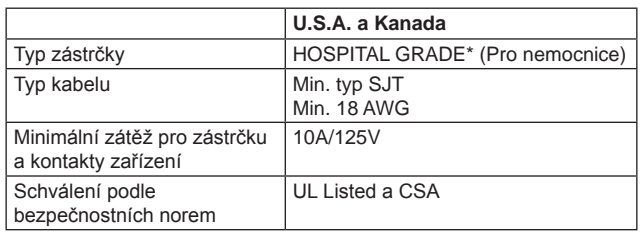

\*Poznámka: Spolehlivého uzemnění lze docílit pouze tehdy, pokud je zařízení připojeno k ekvivalentní zásuvce s označením "Hospital Only" (Pouze pro nemocnice) nebo "Hospital Grade" (Stupeň pro nemocnice).

## **Symboly na tomto zařízení**

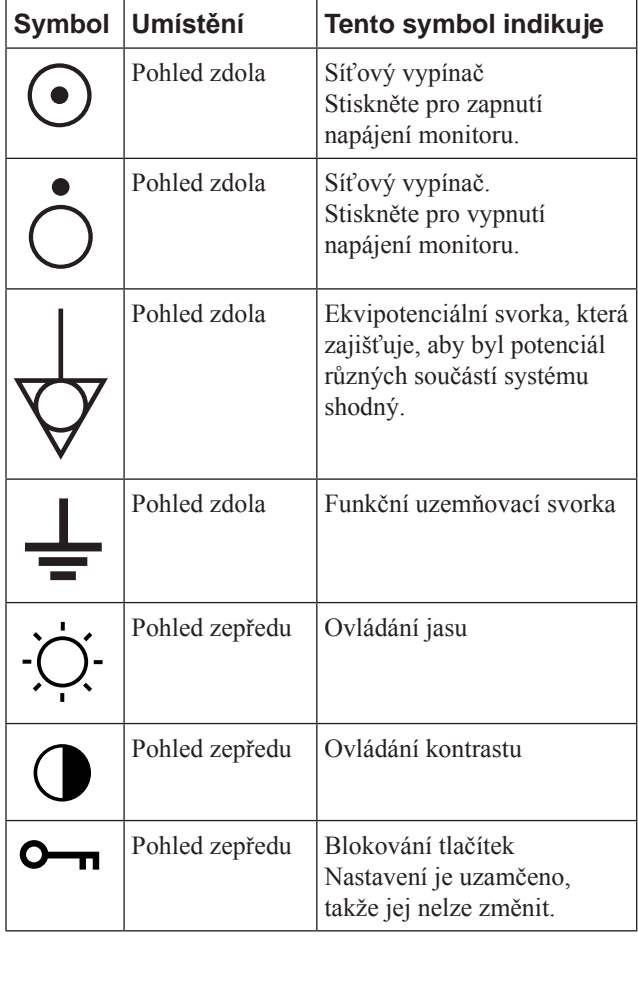

# **Obsah**

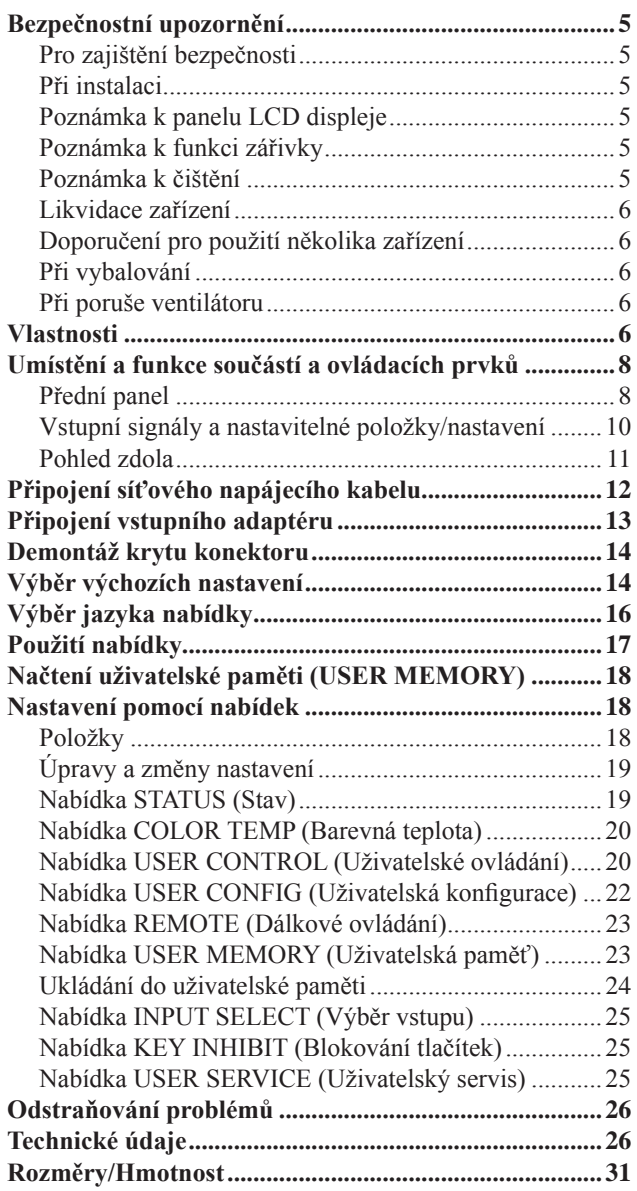

# **Bezpečnostní upozornění**

# **Poznámka k zajištění bezpečnosti**

- Toto zařízení provozujte pouze při napětí 100 240 V střídavých.
- Štítek s vyznačeným napájecím napětím a dalšími údaji je umístěn na síťovém adaptéru.
- Pokud by do skříňky přístroje spadl jakýkoli pevný předmět nebo pokud by do ní vnikla voda, odpojte přístroj od přívodu elektrického proudu a před dalším použitím jej nechejte zkontrolovat kvalifikovaným servisním technikem.
- Nebudete-li přístroj používat po dobu několika dnů nebo déle, odpojte jej od elektrické sítě.
- Při odpojování síťového napájecího kabelu uchopte vlastní zástrčku. Nikdy netahejte za samotný kabel.
- Síťová zásuvka by se měla nacházet v blízkosti zařízení a měla by být snadno přístupná.

# **Při instalaci**

- Umožněte dostatečnou cirkulaci vzduchu, aby se zamezilo hromadění tepla uvnitř přístroje. Neumísťujte přístroj na měkké povrchy (přehozy, deky atd.) nebo do blízkosti materiálů (záclony, závěsy), které by mohly blokovat větrací otvory.
- Neinstalujte tento přístroj do blízkosti zdrojů tepla, jako jsou například radiátory nebo výstupy teplého vzduchu, nebo na místa, kam dopadá přímé sluneční záření, kde se vyskytuje nadměrná prašnost, mechanické otřesy nebo nárazy.
- Neumisťujte monitor do blízkosti zařízení, která vytváří magnetické pole, jako je například transformátor nebo vedení vysokého napětí.

# **Poznámka k panelu LCD displeje**

- Přestože je panel LCD displeje vyroben vysoce přesnou technologií, mohou se na LCD obrazovce trvale zobrazovat černé nebo světlé barevné body (červené, modré nebo zelené). Navíc, v závislosti na úhlu sledování displeje, se může v obraze objevovat barevný nebo jasný stín. Jedná se o strukturální vlastnosti LCD panelu a v žádném případě nejde o poruchu jeho funkce.
- LCD obrazovka je vyrobena vysoce přesnou technologií, která zajišťuje neporušenost více než 99,99% obrazových prvků. Může se však stát, že se některý obrazový bod nezobrazuje, nebo naopak, že některé obrazové body jsou zobrazeny stále.
- Nenechávejte LCD obrazovku v takové poloze, ve které na ni svítí slunce, jelikož by tím mohlo dojít k jejímu poškození. V případě umístění přístroje u okna je tedy nezbytná opatrnost.
- Chraňte obrazovku LCD monitoru před promáčknutím a poškrábáním. Nepokládejte na obrazovku LCD monitoru žádné těžké předměty. Mohlo by to způsobit ztrátu stejnoměrného tvaru obrazovky.
- Je-li přístroj používán ve studené místnosti, mohou se na obrazovce objevovat zbytkové obrazy. Toto není funkční porucha. Po zahřátí monitoru se obrazovka vrátí do normálního stavu.
- Je-li delší dobu zobrazen statický obraz, může se objevit zbytkový obraz. Tento zbytkový obraz časem zmizí.
- Během provozu se obrazovka i skříňka přístroje zahřívají. Toto není funkční porucha.

# **Poznámka k funkci zářivky**

• V tomto přístroji je umístěna speciálně zkonstruovaná zářivka sloužící jako osvětlovací jednotka. Jestliže LCD obrazovka ztmavne, stane se nestabilní nebo se nezapíná, obraťte se na svého prodejce výrobků Sony.

# **Poznámka k čištění**

# **Před čištěním**

Nezapomeňte odpojit síťový napájecí kabel ze síťové zásuvky.

## **Poznámka k čištění monitoru**

Na přední ochranné ploše LCD monitoru pro lékařské použití je použit materiál, který odolává dezinfekčním prostředkům. Tato ochranná plocha je speciálně upravena pro snížení odrazivosti světla. Při čištění této ochranné plochy/povrchu monitoru rozpouštědly, jako například benzínem nebo ředidlem, kyselinou, alkalickým nebo abrazivním čisticím prostředkem nebo chemickou čisticí utěrkou, může dojít ke snížení výkonu monitoru nebo k poškození jeho povrchové úpravy. Dbejte zejména na následující zásady:

- K čištění ochranné plochy/povrchu monitoru pomocí smotku bavlny používejte roztok izopropylalkoholu v koncentraci 50 až 70% nebo roztok etanolu v koncentraci 76,9 až 81,4 %. Ochrannou plochu jemně setřete (při stírání působte menší silou než 1 N).
- Ulpělé nečistoty je možno odstranit měkkým hadříkem, jako například čisticí utěrkou mírně navlhčenou v čisticím prostředku setřením a pak očištěním výše uvedeným chemickým roztokem.

Nikdy pro čištění nebo dezinfekci nepoužívejte rozpouštědlo, jako je benzín nebo ředidlo, kyselina, alkalický nebo abrazivní čisticí prostředek nebo chemická čisticí utěrka, protože může dojít k poškození povrchu ochranné plochy/povrchu monitoru.

- Při stírání povrchu ochranné plochy/povrchu monitoru znečištěným hadříkem nepoužívejte nadměrný tlak. Mohlo by dojít k poškrábání povrchu ochranné plochy/ povrchu monitoru.
- Neponechávejte dlouhodobě v kontaktu s povrchem ochranné plochy/povrchem monitoru pryžové předměty nebo předměty vyrobené z vinylové pryskyřice. Mohlo by dojít k poškození nebo ke smazání povrchové úpravy.

# **Likvidace zařízení**

- Nevyhazujte toto zařízení do běžného odpadu. Nevyhazujte tento monitor do běžného domovního odpadu.
- Trubice zářivky obsahuje rtuť. Likvidaci monitoru proveďte v souladu s předpisy vydanými vašimi místními úřady.

# **Doporučení pro použití několika zařízení**

• Protože při použití monitoru pro kontrolu bezpečnosti, osob, majetku nebo při zobrazování stálého obrazu a podobných aplikacích se občas mohou vyskytnout problémy, velmi vám doporučujeme použití více než jednoho monitoru nebo alespoň mějte připraven rezervní monitor.

# **Při vybalování**

• Nezbavujte se kartonové krabice a obalových materiálů. Mohou posloužit jako ideální obal při případné přepravě přístroje.

V případě jakýchkoli dotazů týkajících se tohoto přístroje se obraťte na svého autorizovaného prodejce výrobků Sony.

# **Při poruše ventilátoru**

• Přístroj je opatřen vestavěným ventilátorem zajišťujícím chlazení. Zobrazí-li se zpráva "FAN ERROR" (Porucha ventilátoru), vypněte přívod elektrického proudu a obraťte se na prodejce výrobků Sony.

# **Vlastnosti**

## **Soulad s normami pro bezpečnost při použití v lékařství v Americe, Kanadě a Evropě**

Pro tento monitor platí normy UL60601-1 pro Ameriku, CSA C22.2 No.601.1 pro Kanadu a EN 60601-1 pro Evropu. Tento monitor je určen pro použití v oblasti lékařské léčby (s plochým vypínačem, ochranným panelem obrazovky a podobně).

## **Konstrukce skříňky bez větracích výřezů**

Monitor LMD-1950MD je zkonstruován tak, že na jeho skříňce nejsou umístěny žádné větrací výřezy pro odvod horka z přístroje. Tato konstrukce zajišťuje, že se do skříňky monitoru nemůže dostat krev, chemické roztoky a nečistoty, které by mohly způsobit problémy při provozu přístroje. Z vnitřku přístroje nemohou vycházet žádné nečistoty, které se nahromadily uvnitř přístroje.

# **Obraz**

## **Sofistikovaná konverze obrazu I/P (prokládaný na progresivní)**

Monitor LMD-1950MD poskytuje sofistikovanou konverzi obrazu I/P (z prokládaného na progresivní) prostřednictvím původní technologie Sony X-Algorithm. Tato technologie kombinuje obrazové body (pixely) nad, pod a v úhlopříčném směru části pohyblivého obrazu a poté vkládá přirozený obrazový bod (pixel).

Bezprostředním výsledkem je mnohem plynulejší reprodukce obrazu jak s pohyblivými, tak se statickými částmi.

## **Obvod pro plně digitální 10bitové zpracování signálu**

Stejně tak jako digitální signály, jsou všechny signály včetně analogových převáděny na digitální signály. Veškeré signály jsou zpracovány s použitím plně digitálního obvodu pro 10bitové zpracování, takže obraz je vytvářen s plynulou gradací bez jakéhokoliv zhoršení kvality.

## **Dva systémy zpracování barevného signálu**

Monitor může v závislosti na připojeném zdroji signálu zobrazovat barvy v systému NTSC i PAL.

#### **Funkce Auto chroma/Phase (Automatické barvy/ Fáze)**

Barvy a fáze dekodéru se nastavují automaticky prostřednictvím funkce Auto chroma/Phase (Automatické barvy/Fáze).

## **LCD panel SXGA s vysokou kvalitou zobrazení/ vysokým rozlišením**

LCD panel SXGA s vysokým rozlišením (1280 x 1024 bodů) a vysokým jasem a mimořádně širokým úhlem pohledu umožňuje použití monitoru v různých světelných podmínkách a mnoha způsoby (instalace na stěnu, použití několika monitorů pro sledování obrazu a podobně.). Protože je použit barevný filtr s reprodukcí široké škály barev a LCD materiály s vysokou rychlostí odezvy, zobrazuje se čistěji obrazový signál s pohyblivým obrazem. Tento monitor rovněž provádí vzorkování signálů s vysokými frekvencemi a poskytuje vysoké rozlišení 700 televizních snímaných řádků (nebo více), pokud je na vstupu signál RGB/COMPONENT (480/60I, 575/50I).

# **Vstup**

# **Akceptuje analogové vstupní signály RGB \*1**

Díky převodníku rozkladu je umožněno, aby tento monitor detekoval analogové RGB signály VGA, SVGA, XGA a SXGA, které vstupují na konektoru HD15.

## **Akceptuje digitální vstupní signály DVI-D \*1**

Díky převodníku rozkladu je umožněno, aby tento monitor detekoval digitální počítačové signály VGA, SVGA, XGA a SXGA, vstupující na konektoru DVI. Pro sledování signálů SXGA při výběru vstupu DVI použijte kabel do maximální délky 3m.

\***<sup>1</sup>** Podrobnosti o přijatelných formátech najdete v části "Poznámka k přednastavenému signálu" na stranách 30 a 31.

# **Doplňkový slot pro video signál**

K přístroji lze přidat dva doplňkové vstupní adaptéry. Na vstupu může být kompozitní signál, signál Y/C, komponentní signál a analogové signály RGB nebo SDI, a to v závislosti na vstupních konektorech použité desky.

## **Multiformát \*2**

Barevný televizní systém obrazu NTSC nebo PAL nebo formát DTV, jako je například 720P, 1080I a podobně, lze volit automaticky.

\*<sup>2</sup> Pro přijatelné formáty viz část "Formáty video signálu" na straně 29.

## **Vstup pro externí synchronizaci**

Tento přístroj lze ovládat prostřednictvím synchronizačního signálu dodávaného z generátoru signálu externí synchronizace.

# **Funkce**

## **Funkce APA (Auto Pixel Alignment) (Automatické vyrovnávání obrazových bodů)**

Pouhým stisknutím tlačítka APA (Automatické vyrovnávání obrazových bodů) lze zobrazit obraz ze vstupního konektoru HD 15 s vhodným nastavením.

#### **Automatické připojení zakončovacího členu (pouze konektor se značkou )**

Není-li k výstupnímu konektoru připojen žádný kabel, je vstupní konektor automaticky opatřen vnitřním zakončovacím členem o hodnotě 75 ohmů. Je-li k výstupnímu konektoru připojen kabel, vnitřní zakončovací člen se automaticky odpojí a signály přicházející vstupním konektorem procházejí do výstupního konektoru (průchozí režim).

## **Volba teploty barev a režimu koeficientu gama**

Můžete vybírat mezi čtyřmi nastaveními teploty barev (HIGH - vysoká, LOW - nízká, LOW2 - nízká 2, LOW3 nízká 3) a mezi pěti nastaveními režimu koeficientu gamma. Po výběru položky "USER" (Uživatelská) můžete rovněž provést vlastní požadované nastavení teploty barev.

## **Nastavení poměru stran obrazu**

V závislosti na vstupním obrazovém signálu můžete nastavit režim s poměrem stran obrazu 4:3 nebo 16:9.

## **Funkce Scan (Rozklad)**

Můžete zvolit zobrazení v některém z režimů "NORMAL" (Běžný), "UNDER" (Podsnímkovaný), "OVER" (Přesnímkovaný), "FULL" (Celá obrazovka), "ZOOM" (Zvětšený) a "NATIVE" (Přirozený) (pouze 1080I a 720P) kromě vstupních signálů HD 15 a DVI.

## **Volba jazyka zobrazení**

Můžete volit mezi sedmi jazyky, ve kterých se zobrazují informace na displeji: angličtina, němčina, francouzština, italština, španělština, japonština a čínština.

## **Funkce úspory energie**

Monitor se přepne do režimu úspory energie, aby se snížila spotřeba elektrické energie ve chvíli, kdy na jeho vstupu není žádný signál.

## **Funkce blokování tlačítek**

Tato funkce umožňuje zablokování tlačítek, aby se zabránilo chybnému ovládání.

## **Funkce User memory (Uživatelská paměť)**

Tato funkce umožňuje uložení 20 pojmenovaných nastavení obrazu. Data uživatelské paměti lze ukládat nebo načítat mezi monitorem a zařízením (počítač PC a podobně) připojeným v režimu sériového dálkového ovládání.

# **Dva druhy uzemňovacích svorek**

V monitoru jsou vestavěny dva druhy uzemňovacích svorek pro vyrovnávání elektrického potenciálu.

## **Funkce externího dálkového ovládání**

Lze přímo zvolit vstupní signál, poměr stran obrazu a další nastavení ovládáním připojeného zařízení.

# **Další**

# **Doplňkový podstavec**

S použitím doplňkového podstavce (SU-560) lze monitor pohodlně nainstalovat na pracovní desku.

# **Umístění a funkce součástí a ovládacích prvků**

# **Přední panel**

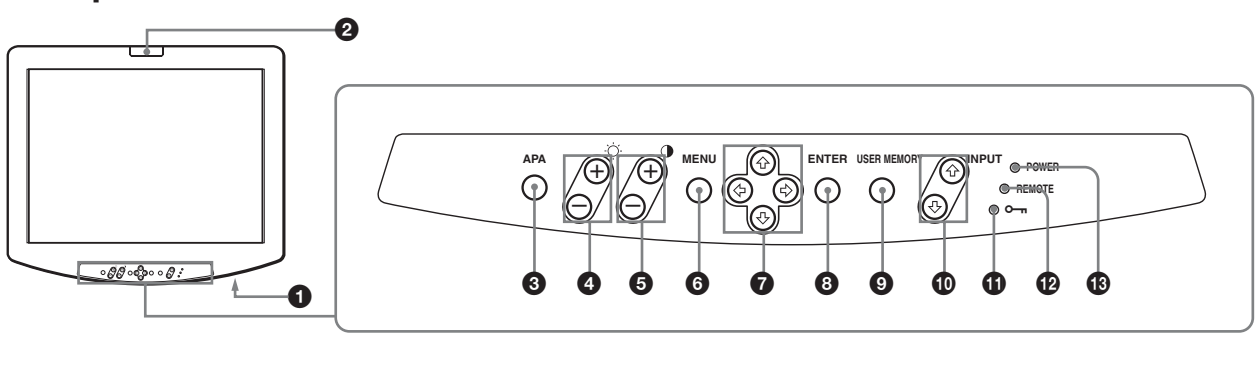

# / 1 / **Vypínač napájení (Power)** / /

Stiskněte tlačítko  $\odot$  pro zapnutí napájení a tlačítko  $\odot$  pro vypnutí napájení. Pokud je přístroj zapnutý, svítí indikátor POWER (Napájení).

## 2 **Kontrolní indikátor**

Tento indikátor lze rozsvítit nebo zhasnout prostřednictvím funkce dálkového ovládání (Remote\ Control). *Podrobnosti viz část "Zapojení pinů" na straně 28.*

#### 3 **Tlačítko APA (Auto Pixel Alignment) (Automatické vyrovnávání obrazových bodů)**

Pro automatické nastavení nejčistšího obrazu, pokud signál vstupuje na konektoru HD15. Pro další jemné nastavení obrazu, přestože je obraz nastaven automaticky, viz bod "DOT PHASE" (Fáze obrazových bodů) (na straně 22) a "PITCH" (Rozteč bodů) (na straně 23).

8 8 bodů) nepracuje ve chvíli, kdy je zobrazena nabídka. Stiskněte tlačítko MENU (Nabídka) pro ukončení operace APA. Funkce APA (Automatické vyrovnávání obrazových

# 4 8 **Tlačítka (Brightness) (Jas) +/–**  8 8

+: stiskněte toto tlačítko pro více jasu.

–: stiskněte toto tlačítko pro méně jasu.

6 **(** 6 **(** výchozí nastavení. Současným stisknutím tlačítek + a – se hodnota vynuluje na 6 **(**

#### Tlačítka (Contrast) (Kontrast) +/-6 **(** 5 6 **(** 6 **(**

+: stiskněte toto tlačítko pro silnější kontrast.

–: stiskněte toto tlačítko pro slabší kontrast.

Současným stisknutím tlačítek + a – se hodnota vynuluje na výchozí nastavení.

## 6 **Tlačítko MENU (Nabídka)**

Stisknutím se na obrazovce zobrazí nabídka. Opakovaným stisknutím se zobrazení nabídky zruší. Při podržení tlačítka MENU (Nabídka) se zobrazí nabídka USER SERVICE (Uživatelský servis) (na straně 25). *Pro ovládání této nabídky viz část "Používání nabídky" na straně 17.*

## $\bullet$  Tlačítka - šipky  $(\uparrow/\downarrow/\leftrightarrow\downarrow\rightarrow)$

Těmito tlačítky se provádí výběr nabídky a různá nastavení.

## 8 **Tlačítko ENTER (Potvrzení)**

Stisknutím tohoto tlačítka se potvrzuje vybraná položka nabídky.

## 9 **Tlačítko USER MEMORY (Uživatelská paměť)**

Stiskněte toto tlačítko pro načtení nastavení obrazu uloženého v nabídce USER MEMORY (Uživatelská paměť) (na straně 23).

# **1** Tlačítka INPUT (Vstup)  $\uparrow/\downarrow$

tlačítka ↓ se vstupní signál přepíná v obráceném pořadí. r Slouží pro výběr vstupního signálu. Po každém stisknutí tlačítka  $\uparrow$  se vstupní signál změní následovně. Stisknutím

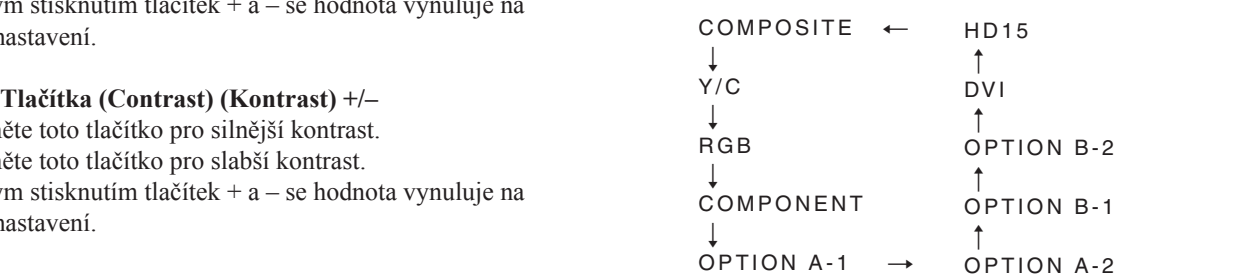

# **Poznámky**

- Signál nastavený v nabídce INPUT SELECT (Výběr vstupu) na hodnotu "OFF" (Vypnuto), se po stisknutí tlačítka INPUT (Vstup) nevybere a přeskočí se. Pro výběr signálu nastavte hodnotu "ON" (Zapnuto).
- Pokud není připojen vstupní adaptér, možnost "OPTION" (Doplněk) se automaticky přeskočí.

# $\bigoplus$  **<sup>0</sup> Indikátor blokování tlačítek (Key inhibit)**

Svítí-li tento indikátor zeleně, je aktivována funkce blokování tlačítek.

*Další podrobnosti o funkci blokování tlačítek najdete v části "Nabídka REMOTE (Dálkové ovládání)" na straně 23 a "Nabídka KEY INHIBIT (Blokování tlačítek)" na straně 25.*

## qs **Indikátor REMOTE (Dálkové ovládání)**

Pokud je zprovozněno sériové dálkové ovládání prostřednictvím rozhraní RS-232C, svítí zelený indikátor. *Další podrobnosti o funkci dálkového ovládání najdete v části "Nabídka REMOTE (Dálkové ovládání)" na straně 23.*

## $\bigcirc$  **Indikátor zapnutí (POWER)**

Po zapnutí napájení se indikátor rozsvítí nejprve jantarovou a poté zelenou barvou.

Tento indikátor svítí v režimu úspory energie jantarovou barvou.

# **Vstupní signály a nastavitelné položky/nastavení**

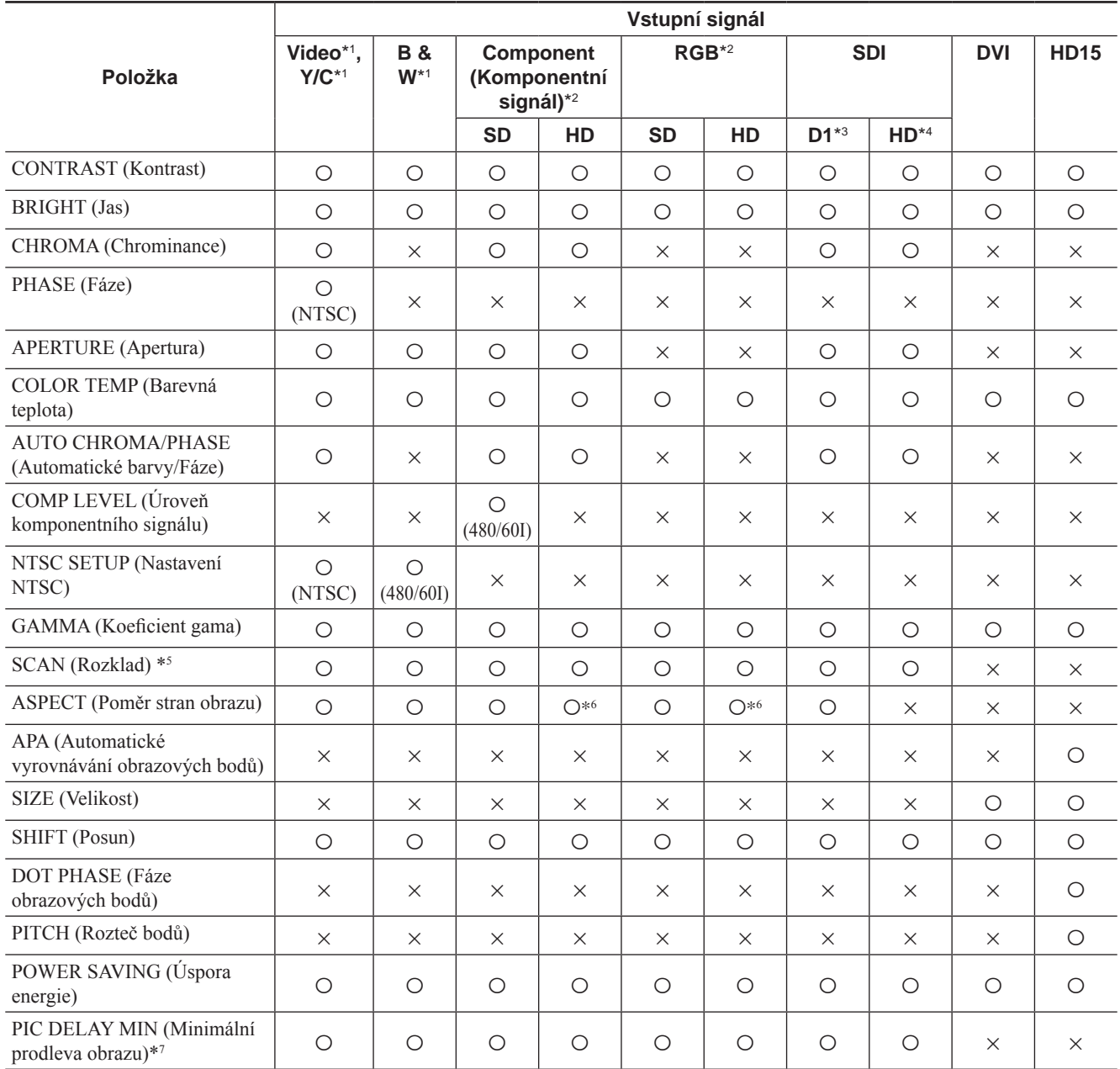

: Lze nastavit

: Nelze nastavit

\*<sup>1</sup> Signál může vstupovat bez vstupního adaptéru. Pokud je připojen adaptér BKM-227W, zvýší se počet vstupů.

\*<sup>2</sup> Signál může vstupovat bez vstupního adaptéru.

Pokud je připojen adaptér BKM-229X, zvýší se počet vstupů. \*<sup>3</sup> Pokud je připojen adaptér BKM-220D nebo BKM-243HS,

může signál vstupovat. \*<sup>4</sup> Pokud je připojen adaptér BKM-243HS, může signál vstupovat.

\*<sup>5</sup> V závislosti na vstupním signálu nemusí být možno tuto položku nastavit. Podrobnosti najdete v části "SCAN (Rozklad)" na straně 21.

\*<sup>6</sup> Signál může vstupovat ve formátu 480/60P nebo 576/50P.

\*<sup>7</sup> Dostupný je pouze prokládaný signál.

# **Pohled zdola**

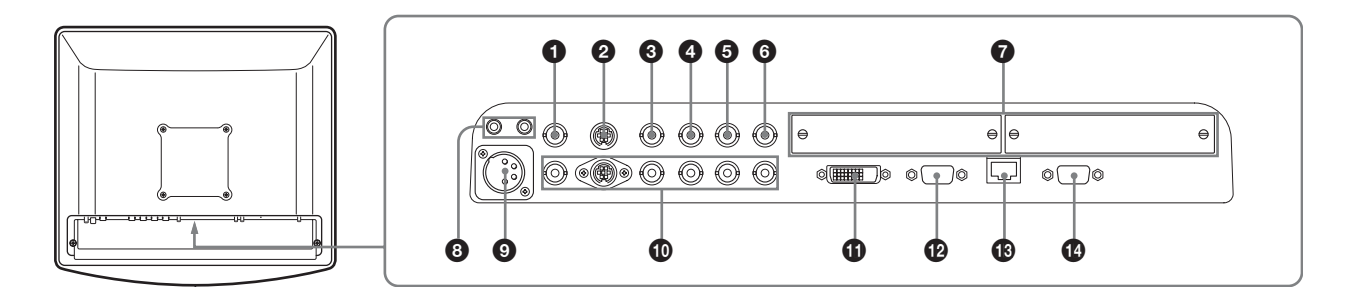

#### 1 **Vstupní konektor COMPOSITE (Kompozitní signál) (BNC)**

Vstupní konektor pro kompozitní signály.

## 2 **Vstupní konektor Y/C (4pinový konektor mini-DIN)**

Vstupní konektor pro signály Y/C.

## 3 **Vstupní konektor G/Y (BNC)**

Vstupní konektor pro signály G signálu RGB a komponentního signálu Y (luminance).

## 4 **Vstupní konektor B/PB (BNC)**

Vstupní konektor pro signál B signálů RGB a signál PB (diference modré barvy) komponentních signálů.

#### 5 **Vstupní konektor R/PR (BNC)**

Vstupní konektor pro signál R signálů RGB a signál PR (diference červené barvy) komponentních signálů.

#### 6 **Vstupní konektor EXT SYNC (Externí synchronizace) (BNC)**

Zpracovává-li přístroj externí synchronizační signál, připojte k tomuto konektoru referenční signál synchronizátoru. Budete-li chtít používat synchronizační signál prostřednictvím tohoto konektoru, zvolte v položce "SYNC" (Synchronizace) v nabídce USER CONFIG (Uživatelská konfigurace) (na straně 22) hodnotu "EXT" (Externí).

# **Poznámka**

Je-li na vstupu obrazový signál obsahující časově nestabilní složky, chvění apod., může být obraz rušen. Doporučujeme použití TBC (korektoru časové základny).

#### 7 **Sloty doplňkových vstupů**

Podle vašich požadavků je možno připojit doplňkový vstupní adaptér. Pro výběr signálu stiskněte tlačítko INPUT (Vstup).

#### **③**  $\forall$ / $\neq$  Zdířka (Ekvipotenciální/Function Earth) **(Ekvipotenciální/funkční uzemnění)**

Ldi<br>. I Zdířka ekvipotenciálního uzemnění (equipotential)  $Zd$ ířka  $\frac{1}{2}$  (funkční uzemnění) Pro připojení zástrčky ekvipotenciálního uzemnění. Pro připojení uzemňovacího vodiče.

#### 9 **Zdířka DC IN (Vstup stejnosměrného napájení)**

Pro připojení konektoru přiloženého síťového adaptéru pro stejnosměrné napájení.

## 0 **Výstupní konektory pro zapojení v průchozím režimu (Loop-through**)

V tomto místě vystupují signály, které vstupují na vstupní konektory  $(0, 0, 0, 0, 0, 0)$ . Zařízení připojte v závislosti na vstupním signálu.

Je-li k tomuto konektoru připojen kabel, automaticky se odpojí zakončovací člen o hodnotě 75 ohmů příslušného vstupu a na výstupu z tohoto konektoru je k dispozici vstupní signál.

#### qa **Vstupní konektor DVI (DVI-D)**

Na vstupu je použitelný digitální RGB signál DVI Rev.1.0. Pro sledování signálů SXGA při výběru vstupu DVI použijte kabel do maximální délky 3m.

#### qs **Vstupní konektor HD15 (HD D-Sub 15pinový)**

Na vstupu je analogový video signál RGB (0,7 Všp-šp s kladnou polaritou) a synchronizační signál. Funkce Plug & Play odpovídá DDC2B.

#### qd **Zdířka PARALLEL REMOTE (Paralelní dálkové ovládání) (modulární konektor, 8pinový)**

Pro připojení paralelního spínače, pomocí kterého lze monitor ovládat z externího zařízení.

Z bezpečnostních důvodů k tomuto modulárnímu konektoru nepřipojujte konektor periferního zařízení, jehož obvod by mohl mít příliš vysoké napětí.

Při dodání přístroje z továrny je tato zdířka opatřena krytkou konektoru. Před použitím zdířky tuto krytku sundejte.

*Postup při sundání krytky konektoru - viz strana 14.*

*Podrobnosti o zapojení jednotlivých pinů a funkcích přiřazených jednotlivým pinům v továrně, viz část "Zapojení pinů" na straně 28.*

#### qf **Zdířka SERIAL REMOTE (Sériové dálkové ovládání) (RS-232C) (D-Sub 9pinový)**

Pro připojení řídicího konektoru RS-232C externím zařízení, které je připojeno k monitoru. Monitor bude možno ovládat v souladu s řídicími příkazy vyslanými z externího zařízení, které je k němu připojeno.

*Podrobnosti o zapojení jednotlivých pinů a funkcích přiřazených jednotlivým pinům, viz část "Zapojení pinů" na straně 28.*

*Další podrobnosti najdete v příručce "Interface Manual for Programmers" (Příručka rozhraní pro programátory) (uložena na přiloženém disku CD-ROM, pouze japonsky a anglicky).*

# **Připojení síťového napájecího kabelu**

Síťový napájecí kabel, který je součástí dodávaného příslušenství, připojte tak, jak je znázorněno na ilustraci. S tímto přístrojem jsou dodávány dva druhy držáků síťové zástrčky. Použijte takový držák síťové zástrčky, který co nejlépe odpovídá síťovému napájecímu kabelu.

**1** Zasuňte zástrčku síťového napájecího kabelu do zdířky AC IN (Vstup střídavého napájení) na síťovém adaptéru. Poté na síťový napájecí kabel nasaďte držák síťové zástrčky.

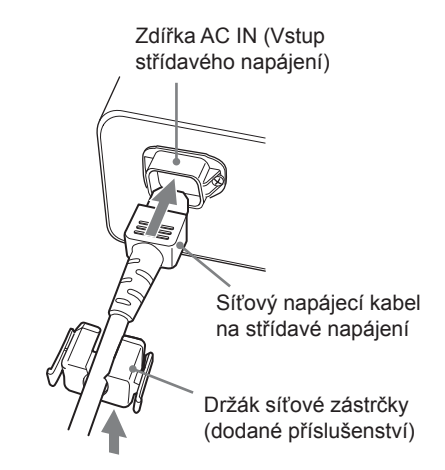

**2** Posouvejte držák zástrčky po kabelu, dokud nezapadne.

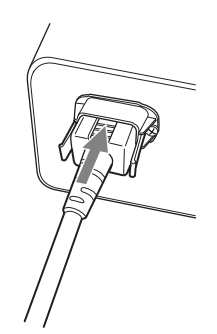

**3** Zasuňte konektor DC IN (Vstup stejnosměrného napájení) do zdířky DC IN (Vstup stejnosměrného napájení) na spodní části tohoto přístroje, až zapadne do správné polohy.

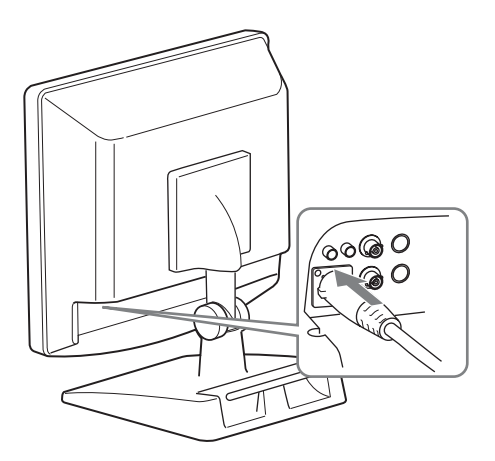

## **Odpojení síťového napájecího kabelu**

Stiskněte zajišťovací páčky, přidržte je a současně vytáhněte držák zástrčky kabelu.

Stiskněte zajišťovací páčku a vytáhněte konektor DC IN (Vstup stejnosměrného napájení) ze zdířky DC IN (Vstup stejnosměrného napájení).

# **Připojení vstupního adaptéru**

Před připevněním vstupního adaptéru odpojte síťový napájecí kabel.

Sundejte panel slotu a nasaďte vstupní adaptér do slotu pro doplňkové vstupy.

**1** Sundejte panel slotu pro doplňkové vstupy.

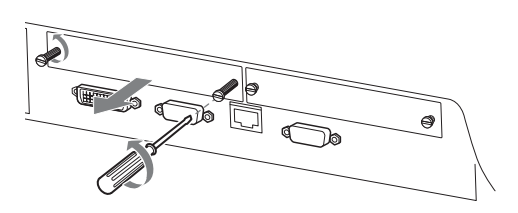

**2** Zasuňte do slotu vstupní adaptér.

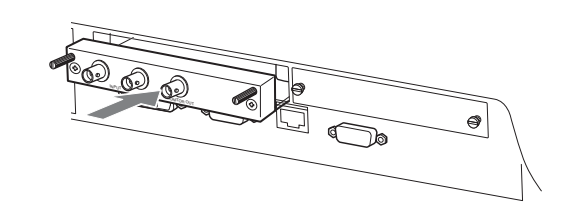

**3** Utáhněte šroubky.

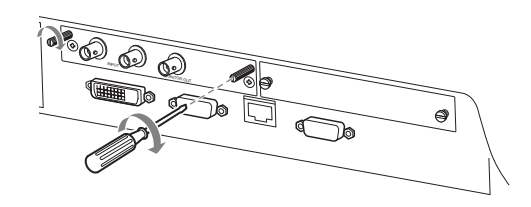

# **Demontáž krytu konektoru**

Při dodání přístroje z továrny je na zdířce PARALLEL

REMOTE (Paralelní dálkové ovládání) (konektor) nasazen kryt konektoru.

Budete-li chtít konektor používat, sundejte kryt konektoru následovně.

Před sundáním krytu konektoru odpojte síťový napájecí kabel.

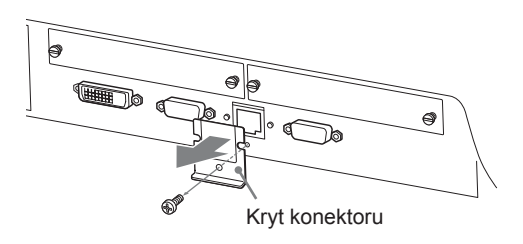

**1** Vyšroubujte šroubek krytu konektoru.

**2** Sundejte kryt konektoru.

Šroubek a kryt si uschovejte, abyste jej opět mohli v případě potřeby upevnit.

# **Upozornění**

Tento konektor je navržen tak, aby umožnil přímý kontakt s vodivými obvody. V důsledku poruchy funkce tohoto přístroje zde může být přítomno slabé napětí. Aby se pacienti nemohli tohoto konektoru náhodně dotýkat, nasaďte kryt konektoru, pokud nebudete konektor používat pro připojení k dalším zařízením.

# **Výběr výchozích nastavení**

Jestliže přístroj zapínáte poprvé po jeho zakoupení, vyberte z níže uvedených možností oblast, ve které jej máte v úmyslu používat.

## **Výchozí hodnoty nastavení pro jednotlivé oblasti**

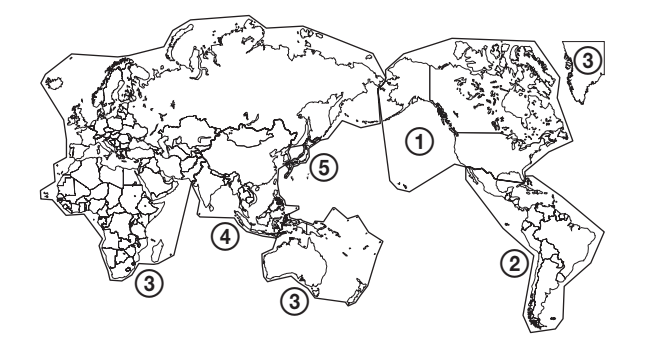

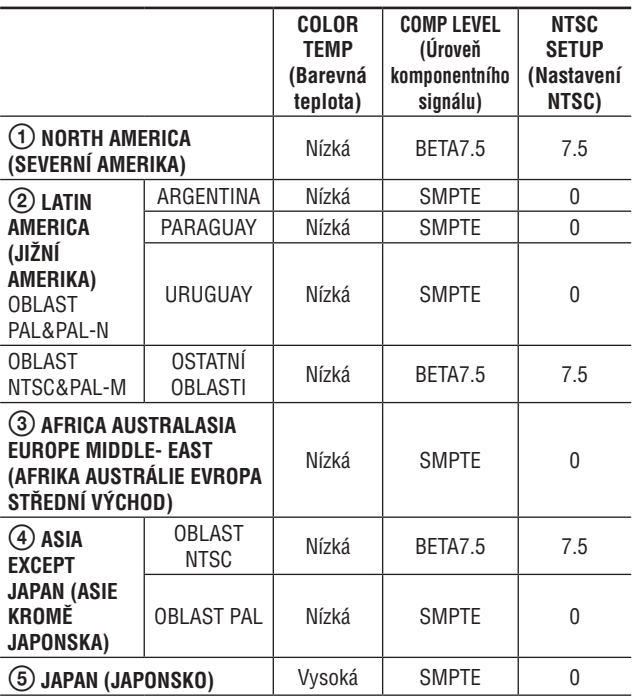

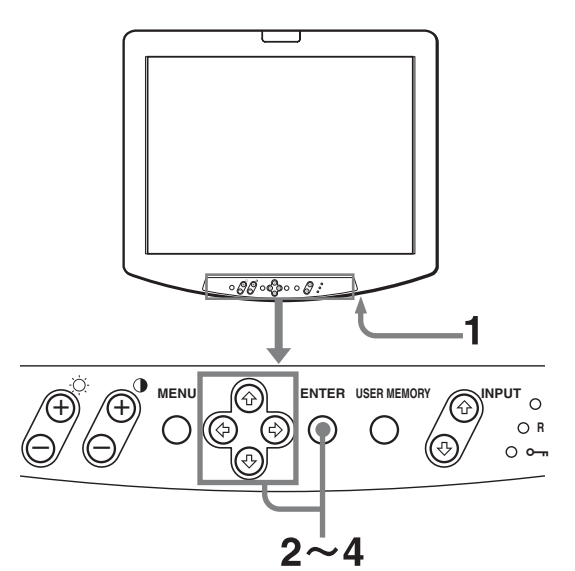

**1** Zapněte přístroj stisknutím vypínače POWER (Napájení). Přístroj se zapne a zobrazí se obrazovka SELECT SETTING (Vyberte nastavení).

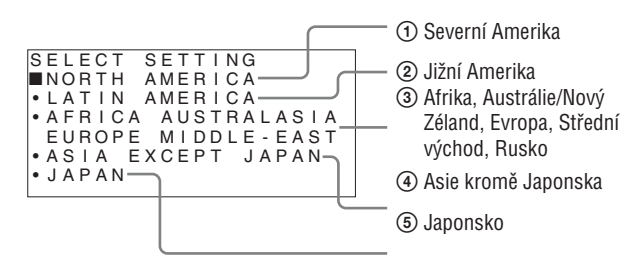

**2** Stisknutím tlačítka  $\uparrow$  nebo  $\downarrow$  vyberte oblast, ve které přístroj chcete používat, a stiskněte tlačítko ENTER (Potvrzení).

## **Zvolíte-li buď ①, ③, nebo ⑤**

Zobrazí se potvrzovací obrazovka. Potvrďte vybranou oblast. Pokud je nastavení chybné, stiskněte tlačítko MENU (Nabídka) pro návrat na předchozí obrazovku.

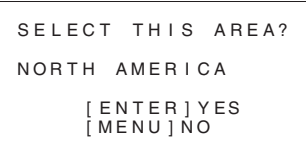

# **Zvolíte-li buď ②, nebo ④**

 $\mathbb{E} \left[ \mathbb{E} \left[ \mathbb{$ 

Zobrazí se jedna z následujících obrazovek. Stiskněte tlačítko ↑ nebo ↓ pro další zúžení oblasti a pak stiskněte tlačítko ENTER (Potvrzení).

Zobrazí se potvrzovací obrazovka. Potvrďte vybranou oblast. Pokud je nastavení chybné, stiskněte tlačítko MENU (Nabídka) pro návrat na předchozí obrazovku. [MENU] NO<br> **Zvolíte-li buď ②, nebo** (<br>
Zobrazí se jedna z následují<br>
lačítko **f** nebo  $\blacklozenge$  pro další<br>
lačítko ENTER (Potvrzení)<br>
Zobrazí se potvrzovací obra<br>
blast. Pokud je nastavení c<br>
Nabídka) pro návrat na přec<br> **2** 

#### 2 **Je-li vybrána položka LATIN AMERICA (Jižní Amerika):**

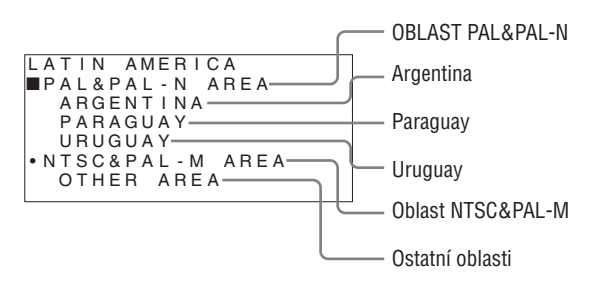

# 4 **Je-li vybrána položka ASIA EXCEPT JAPAN (Asie kromě Japonska):**

Zákazníci, kteří tento přístroj budou používat v oblastech, které jsou na níže uvedené mapce označeny stínováním, by měli vybrat položku NTSC AREA (Oblast NTSC). Ostatní zákazníci by měli vybrat položku PAL AREA (Oblast PAL).

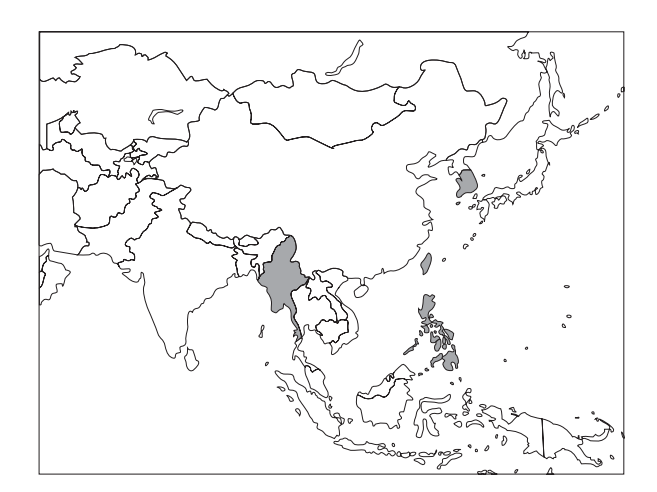

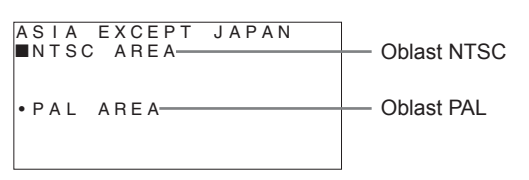

COMPLETED (Hotovo). **3** Stiskněte tlačítko ENTER (Potvrzení). Provede se nastavení oblasti a zobrazí se obrazovka

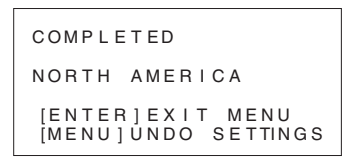

Stiskněte tlačítko MENU (Nabídka) pro návrat k předchozí obrazovce a pro vrácení změn v nastavení.

**4** Stiskněte tlačítko ENTER (Potvrzení). Obrazovka COMPLETED (Hotovo) zmizí a výchozí nastavení je dokončeno.

# **Poznámka**

Jestliže jste vybrali nesprávnou oblast, nastavte pomocí nabídky následující položky.

- COLOR TEMP (Barevná teplota) (na straně 20)
- COMP LEVEL (Úroveň komponentního signálu) (na straně 25)
- NTSC SETUP (Nastavení NTSC) (na straně 25)

Viz část "Výchozí hodnoty nastavení pro jednotlivé oblasti" (na straně 14).

# **Výběr jazyka nabídky**

Pro zobrazení nabídky a dalších údajů na obrazovce můžete zvolit jeden ze sedmi jazyků (angličtina, němčina, francouzština, italština, španělština, japonština, čínština). Ve výchozím nastavení je zvolena možnost "ENGLISH" (angličtina).

Namísto symbolů , které jsou znázorněny na ilustracích obrazovky s nabídkou, se zobrazí aktuální nastavení.

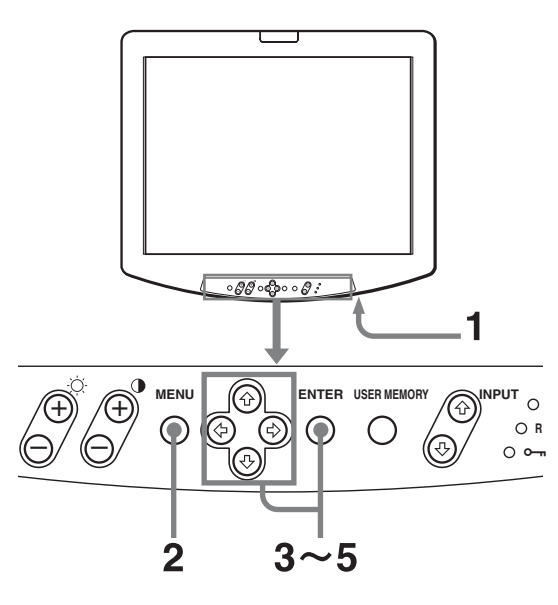

- **1** Zapněte přístroj stisknutím vypínače POWER (Napájení).
- **2** Stiskněte tlačítko MENU (Nabídka). Zobrazí se nabídka.

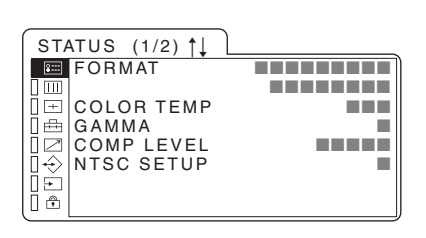

**3** Stiskněte tlačítko ↑ nebo ↓ pro volbu položky USER CONFIG 1/2 (Uživatelská konfigurace 1/2) a pak stiskněte tlačítko  $\rightarrow$  nebo ENTER (Potvrzení). Položky nastavení (ikony) ve vybrané nabídce se zobrazí žlutě.

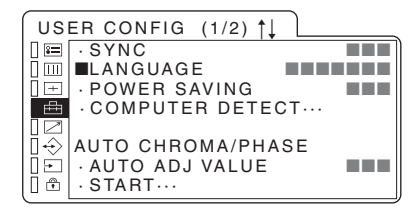

- **4** Stisknutím tlačítka ↑ nebo ↓ vyberte položku "LANGUAGE" (Jazyk) a poté stiskněte tlačítko  $\rightarrow$ nebo ENTER (Potvrzení). Vybraná položka se zobrazí žlutě.
- a sushnece thermo Ervertre (revident).<br>Nabídka se nyní zobrazí ve vybraném jazyce.  $\sim$  S  $\sim$  S  $\sim$  S  $\sim$  S  $\sim$  S  $\sim$ a stiskněte tlačítko ENTER (Potvrzení). **5** Stisknutím tlačítka ↑ nebo ↓ vyberte požadovaný jazyk

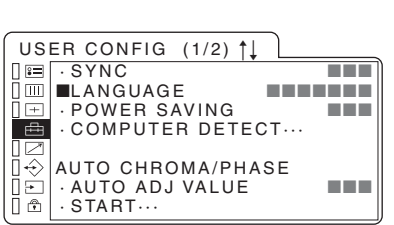

## **Zavření nabídky**

Stiskněte tlačítko MENU (Nabídka).

Jestliže po dobu další jedné minuty nebude stisknuto žádné tlačítko, nabídka automaticky zmizí.

# **Použití nabídky**

Přístroj je vybaven nabídkou, která se zobrazuje na obrazovce a umožňuje provádění různých přizpůsobení a nastavení, například nastavení obrazu, nastavení vstupů, změnu nastavených parametrů atd. Můžete také měnit jazyk, ve kterém se nabídka na obrazovce zobrazuje.

#### Pro změnu jazyka nabídky viz část "*Výběr jazyka nabídky*" *na straně 16.*

Namísto symbolů ■, které jsou znázorněny na ilustracích obrazovky s nabídkou, se zobrazí aktuální nastavení.

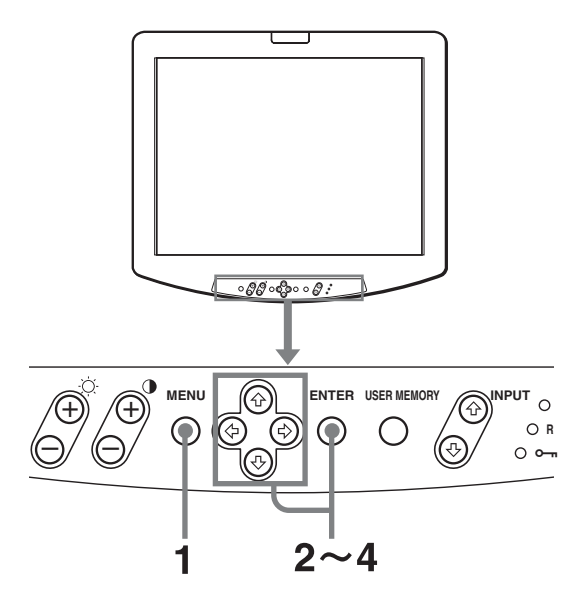

**1** Stiskněte tlačítko MENU (Nabídka). Zobrazí se nabídka.

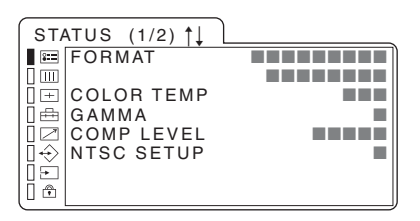

**2** Stisknutím tlačítka ↑ nebo ↓ vyberte nabídku a poté stiskněte tlačítko  $\rightarrow$  nebo ENTER (Potvrzení). Ikona momentálně vybrané nabídky se zobrazí žlutě a současně se zobrazí příslušné položky nastavení.

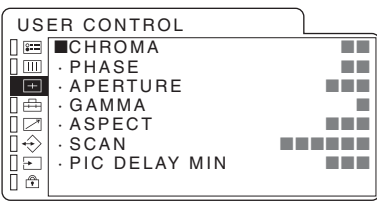

**3** Vyberte položku.

Stisknutím tlačítka  $\biguparrow$  nebo  $\bigdownarrow$  vyberte položku a poté stiskněte tlačítko  $\rightarrow$  nebo ENTER (Potvrzení). Položka, která má být změněna, se zobrazí žlutě.

# **Poznámka**

Jestliže se nabídka skládá z několika stran, přejděte na požadovanou stranu nabídky stisknutím tlačítka  $\triangle$  nebo  $\blacktriangleright$ .

**4** Proveďte nastavení nebo přizpůsobení položky. Při provádění změny nastavené úrovně: Chcete-li číselnou hodnotu zvýšit, stiskněte tlačítko  $\uparrow$ . Chcete-li číselnou hodnotu snížit, stiskněte tlačítko  $\bigtriangledown$ . Stisknutím tlačítka ENTER (Potvrzení) potvrďte číslo.

Při provádění změny nastavení: Stisknutím tlačítka  $\biguparrow$  nebo  $\bigdownarrow$  změňte nastavení. Stisknutím tlačítka ENTER (Potvrzení) potvrďte nastavení.

# **Poznámka**

Položku, která se zobrazuje modrou barvou, nelze zvolit ani nastavit.

## **Zavření nabídky**

Stiskněte tlačítko MENU (Nabídka). Jestliže po dobu další jedné minuty nebude stisknuto žádné tlačítko, nabídka automaticky zmizí.

# **Ukládání nastavení do paměti**

Nastavení se automaticky ukládají do paměti monitoru.

## **Obnovení předchozího nastavení položek**

Stisknete-li během nastavování kterékoli položky nabídky současně tlačítka  $\uparrow$  a  $\downarrow$ , obnoví se předchozí nastavení této položky.

# **Poznámka**

Ovládání se může různit od výše uvedeného vysvětlení. Postupujte podle vysvětlení zobrazeného v dolní části obrazovky s nabídkou.

# **Načtení uživatelské paměti (USER MEMORY)**

Tato funkce umožňuje načtení nastavení obrazu uloženého v nabídce USER MEMORY (Uživatelská paměť) (na straně 24).

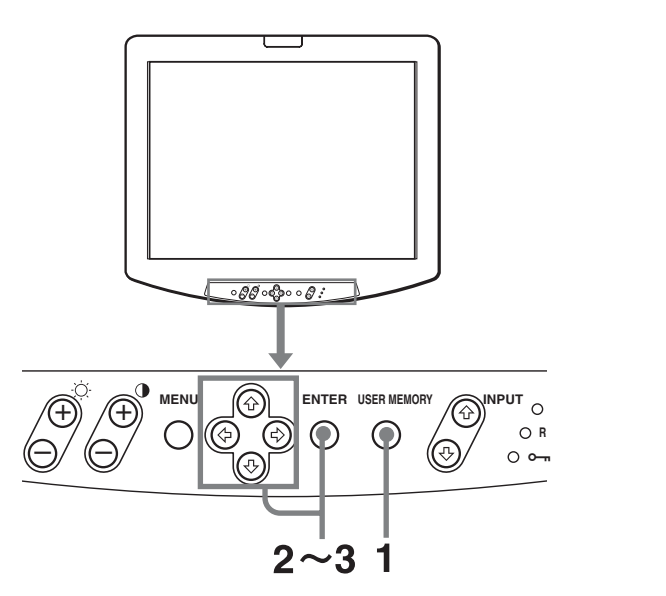

1 Stiskněte tlačítko "USER MEMORY" (Uživatelská paměť).

xD E FAU LT paměť). pance).<br>Objeví se nabídka USER MEMORY (Uživatelská · 0 2 U S E R 0 2  $\mathcal{P}$ . *)*.<br>í se nabídka  $\cdot$  ).

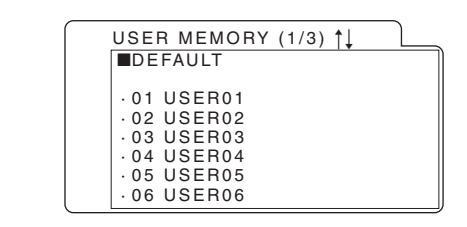

**2** Vyberte číslo paměti. Tlačítko  $\leftarrow$  nebo  $\rightarrow$ : pro posun strany Tlačítko ↑ nebo ↓: pro výběr čísla paměti

**3** Stiskněte tlačítko ENTER (Potvrzení). Po načtení nastavení obrazu z vybrané paměti nabídka zmizí.

## **Pro ukončení výběru paměti**

Stiskněte tlačítko USER MEMORY (Uživatelská paměť). Nabídka USER MEMORY (Uživatelská paměť) zmizí.

## **Pro reset nastavení**

Vyberte položku "DEFAULT" (Výchozí) a pak stiskněte tlačítko ENTER (Potvrzení).

# **Nastavení pomocí nabídek**

# **Položky**

# **STATUS (Stav) (Položky označují aktuální nastavení.) (na straně 19)**

## **Pro video vstup**

FORMAT (Formát) COLOR TEMP (Barevná teplota) GAMMA (Koeficient gama) COMP LEVEL (Úroveň komponentního signálu) NTSC SETUP (Nastavení NTSC) Název modelu a výrobní číslo OPTION A (Doplněk A) a výrobní číslo OPTION B (Doplněk B) a výrobní číslo

## **Pro vstup DVI/HD15**

FORMAT (Formát) fH (Horizontální frekvence) fV (Vertikální frekvence) COLOR TEMP (Barevná teplota) GAMMA (Koeficient gama) Název modelu a výrobní číslo OPTION A (Doplněk A) a výrobní číslo OPTION B (Doplněk B) a výrobní číslo

#### $\mathbb{H}$ **COLOR TEMP (Barevná teplota) (na straně 20)** COLOR TEMP (Barevná teplota)

#### $+$ **USER CONTROL (Uživatelské ovládání) (na straně 20)**

CHROMA (Chrominance) PHASE (Fáze) APERTURE (Apertura) GAMMA (Koeficient gama) ASPECT (Poměr stran obrazu) SCAN (Rozklad) PIC DELAY MIN (Minimální prodleva obrazu)

# **USER CONFIG (Uživatelská konfigurace) (na straně 22)**

## **Pro video vstup**

SYNC (Synchronizace) LANGUAGE (Jazyk) POWER SAVING (Úspora energie) COMPUTER DETECT (Detekce počítače) AUTO CHROMA/PHASE (Automatické barvy/Fáze) SHIFT H (Horizontální posun) SHIFT V (Vertikální posun) RESET (Vynulování)

## **Pro vstup DVI/HD15**

SYNC (Synchronizace) LANGUAGE (Jazyk) POWER SAVING (Úspora energie) COMPUTER DETECT (Detekce počítače) AUTO CHROMA/PHASE (Automatické barvy/Fáze) SIZE H (Horizontální velikost) SIZE V (Vertikální velikost) SHIFT H (Horizontální posun) SHIFT V (Vertikální posun) DOT PHASE (Fáze obrazových bodů) PITCH (Rozteč bodů) RESET (Vynulování)

**REMOTE (Dálkové ovládání) (na straně 23)**

PARALLEL REMOTE (Paralelní dálkové ovládání) SERIAL REMOTE (Sériové dálkové ovládání)

**USER MEMORY (Uživatelská paměť) (na straně 23)**

 $01 - 20$ 

# **INPUT SELECT (Výběr vstupu) (na straně 25)**

ALL RESET (Úplný reset) STANDARD INPUT (Standardní vstup) OPTION (Doplněk)

# **KEY INHIBIT (Blokování tlačítek)**

# **(na straně 25)**

KEY INHIBIT (Blokování tlačítek)

# **USER SERVICE (Uživatelský servis) (na straně 25)**

FORMAT DISP (Zobrazení formátu) COMP LEVEL (Úroveň komponentního signálu) NTSC SETUP (Nastavení NTSC) USER COLOR TEMP (Uživatelská barevná teplota)

# **Úpravy a změny nastavení**

# **Nabídka STATUS (Stav)**

Nabídka STATUS (Stav) se používá k zobrazení aktuálního stavu přístroje. Zobrazují se následující položky:

## **Pro video vstup**

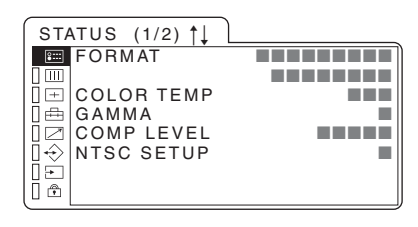

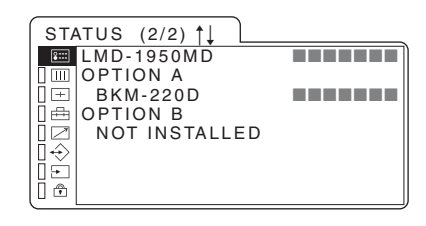

- FORMAT (Formát)
- COLOR TEMP (Barevná teplota)
- GAMMA (Koeficient gama)
- COMP LEVEL (Úroveň komponentního signálu) NTSC SETUP (Nastavení NTSC)
- Název modelu a výrobní číslo
- OPTION A (Doplněk A) a výrobní číslo
- OPTION B (Doplněk B) a výrobní číslo

## **Pro vstup DVI/HD15**

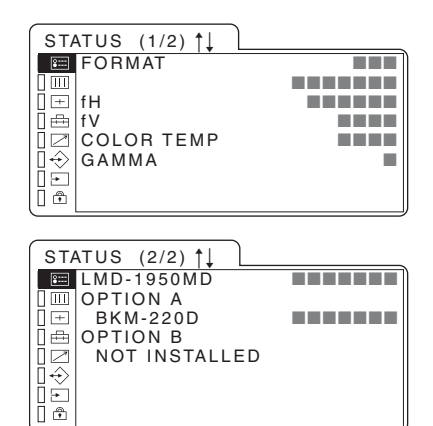

- FORMAT (Formát)
- fH (Horizontální frekvence)
- fV (Vertikální frekvence)
- COLOR TEMP (Barevná teplota)
- GAMMA (Koeficient gama)
- Název modelu a výrobní číslo
- OPTION A (Doplněk A) a výrobní číslo
- OPTION B (Doplněk B) a výrobní číslo

# **Nabídka COLOR TEMP (Barevná teplota)**

Nabídka COLOR TEMP (Barevná teplota) se používá pro výběr nastavení barevné teploty.

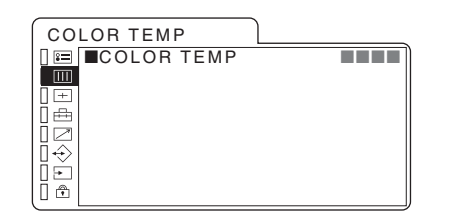

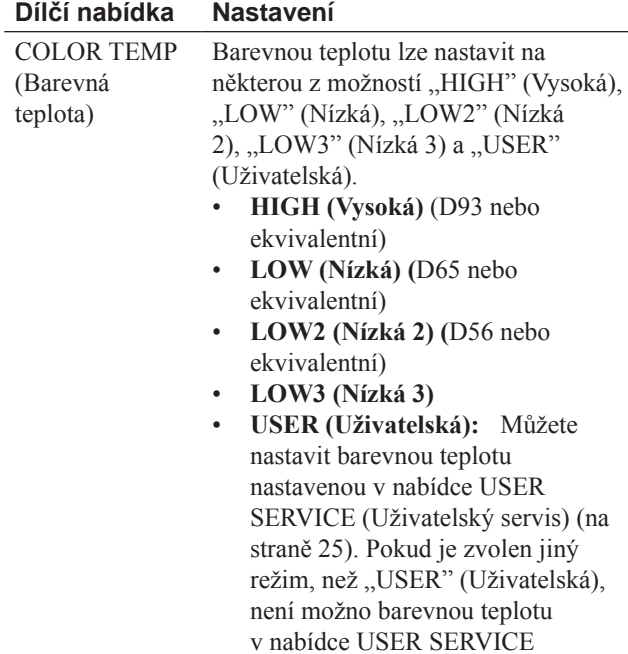

(Uživatelský servis) nastavit.

# **Nabídka USER CONTROL**

# **(Uživatelské ovládání)**

Nabídka USER CONTROL (Uživatelské ovládání) se používá k nastavení parametrů obrazu. Položky, které - v závislosti na vstupním signálu - nelze

nastavovat, jsou zobrazeny modře.

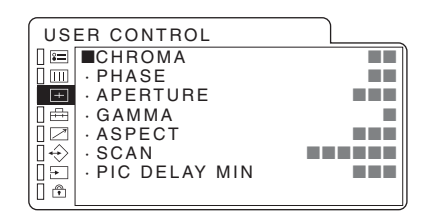

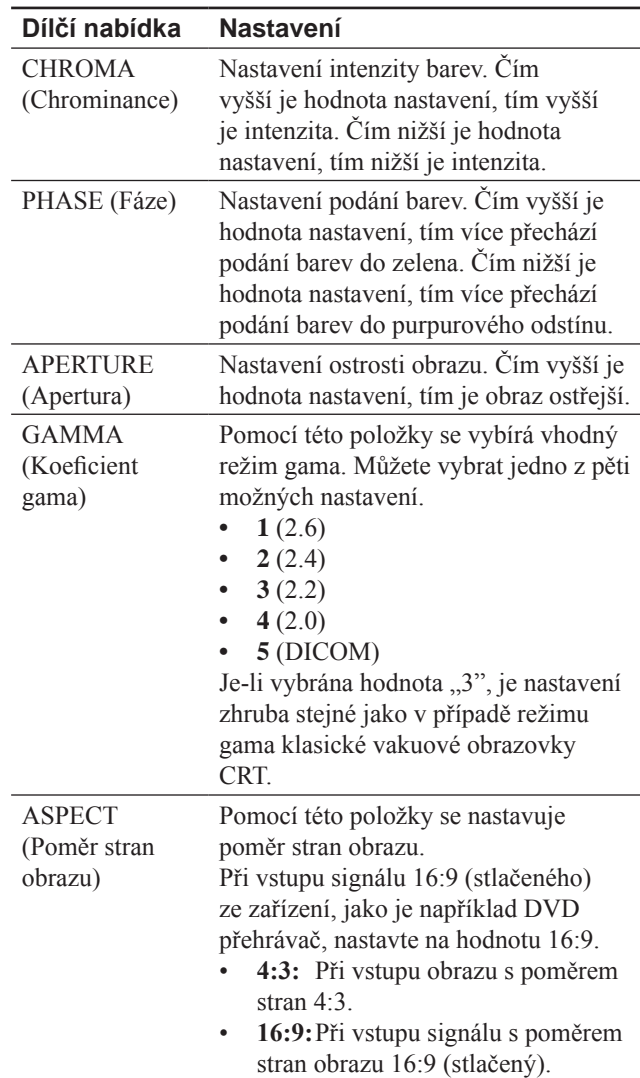

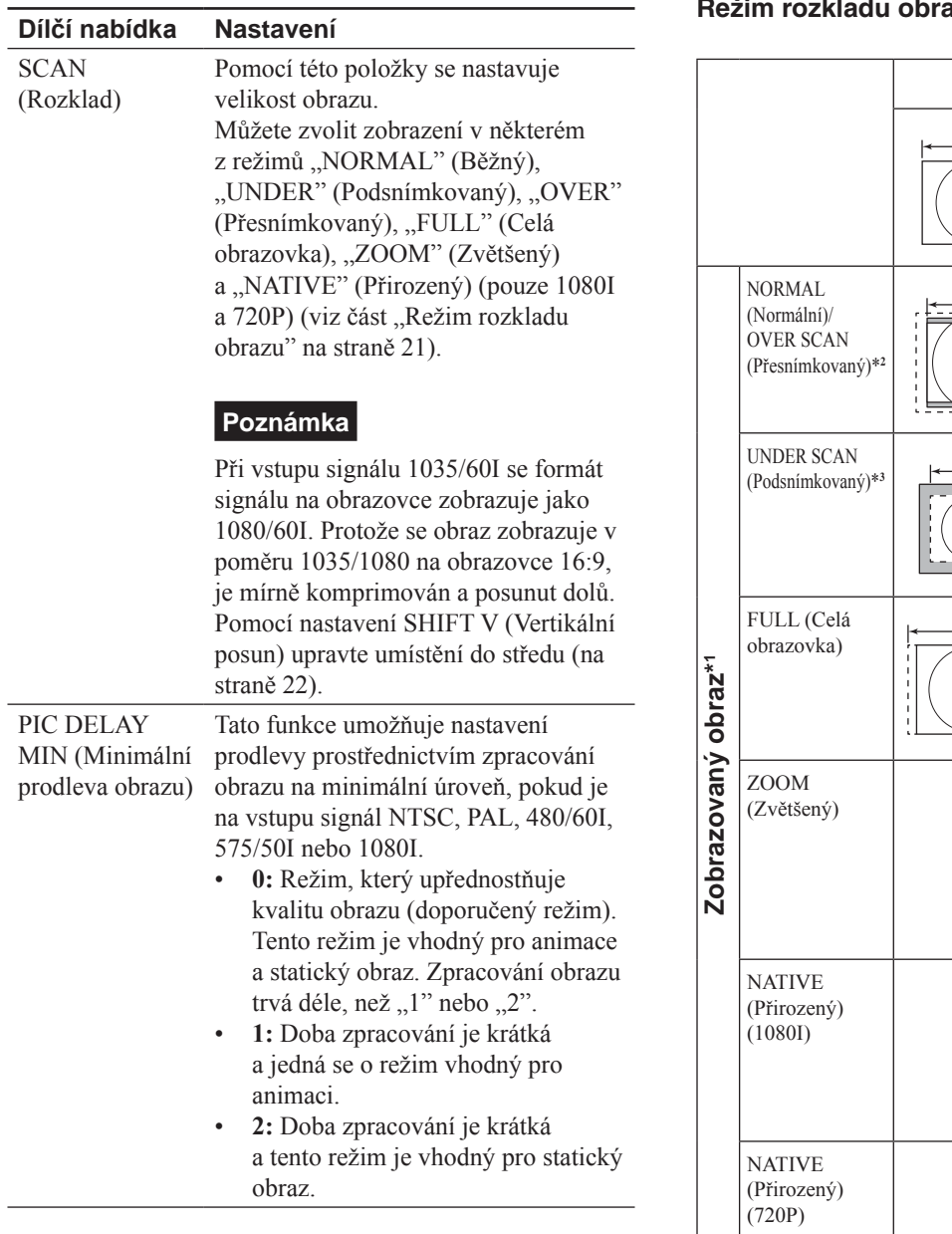

# **Režim rozkladu obrazu** 4

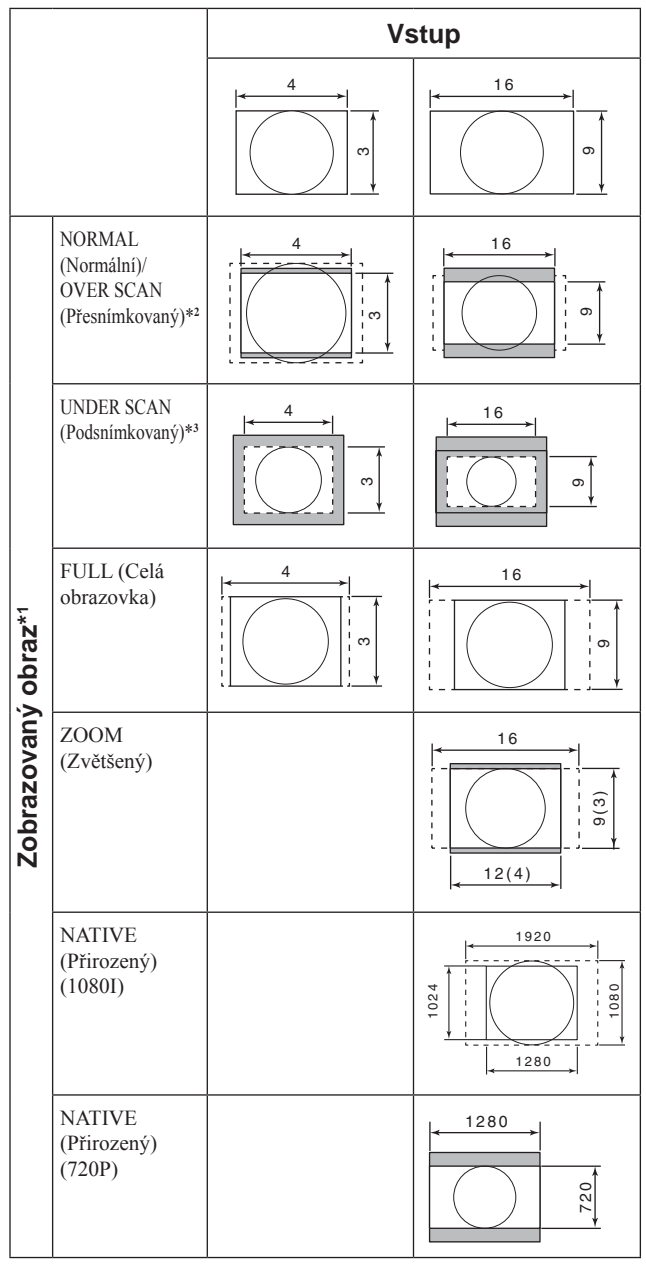

- $\frac{1}{2}$ 7 2 0 7 2 0 \*1 Na uvedeném vyobrazení je vstupní signál vyznačen přerušovanou čarou a efektivní velikost obrazu je vyznačena plnou čarou.
- \*2 NORMAL (Normální): přesnímkování 7% OVER (Přesnímkovaný): přesnímkování 20%
- \*3 Podsnímkování –3%

# **Nabídka USER CONFIG (Uživatelská konfigurace)**

Prostřednictvím této nabídky můžete zvolit jazyk atd. Položka, kterou nelze zpřístupnit v závislosti na vstupním signálu, se bude zobrazovat modře.

#### **Pro video vstup**

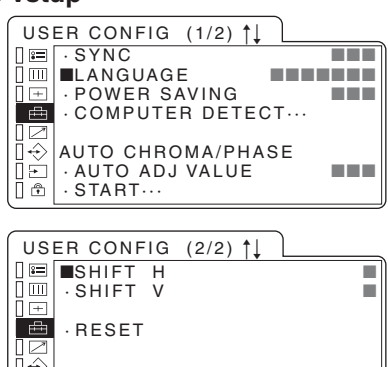

## **Pro vstup DVI/HD15**

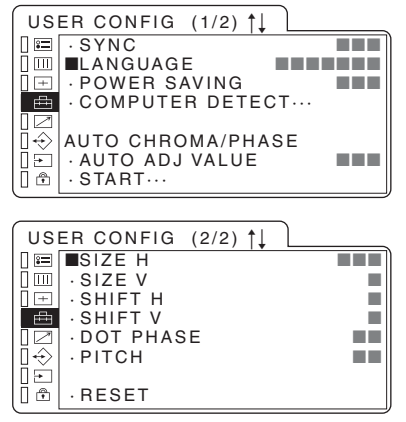

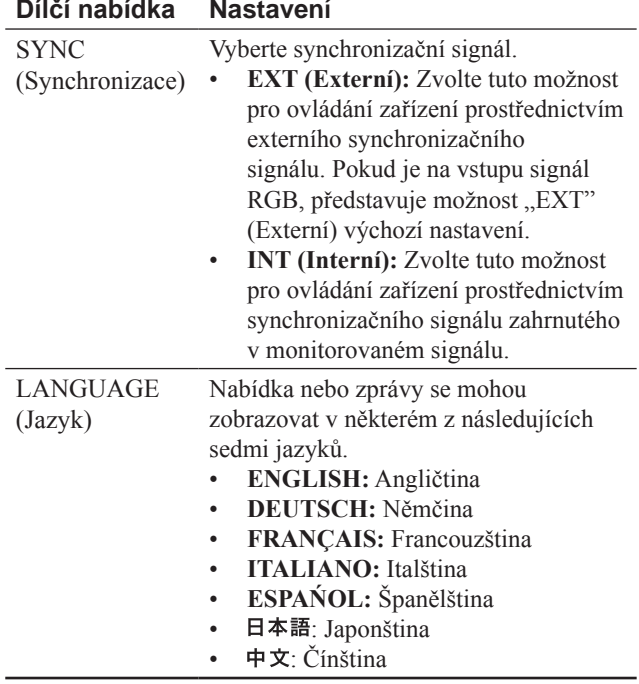

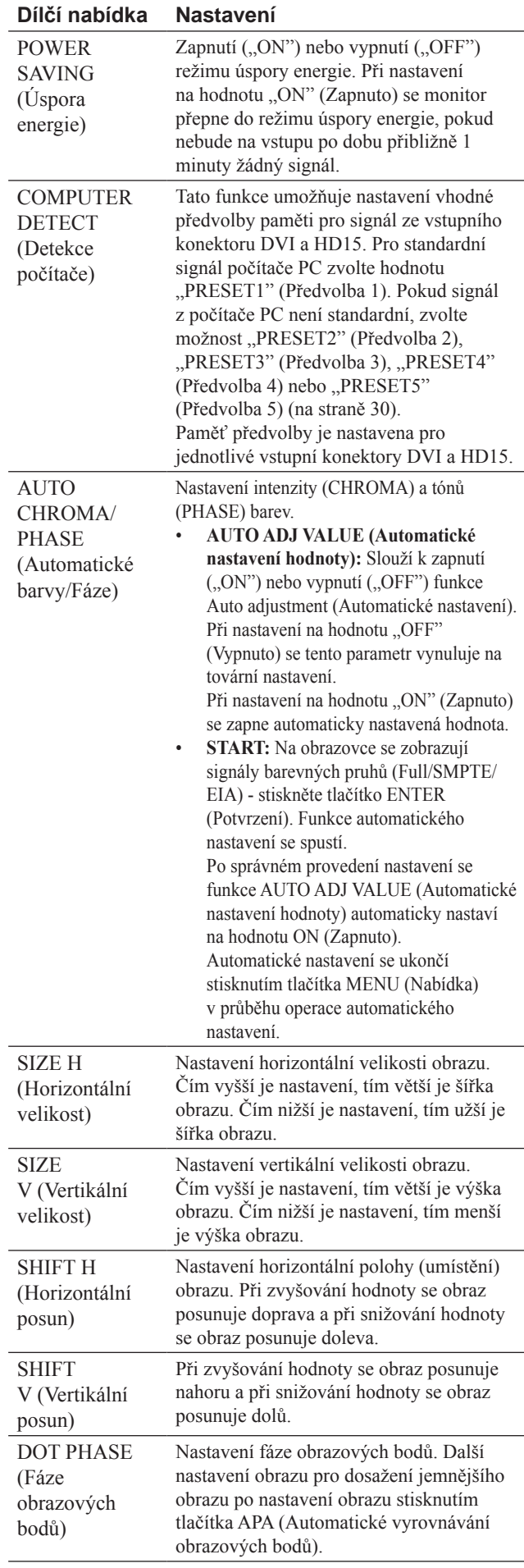

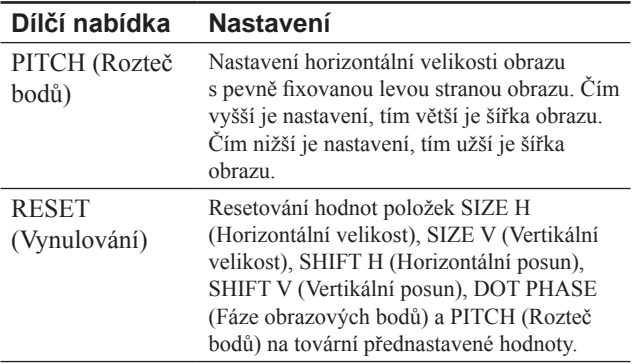

# **Nabídka REMOTE (Dálkové ovládání)**

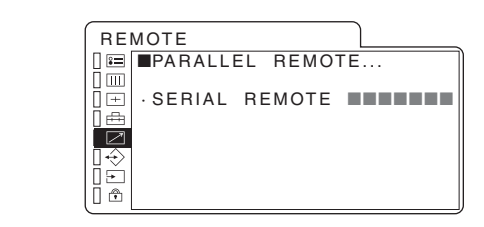

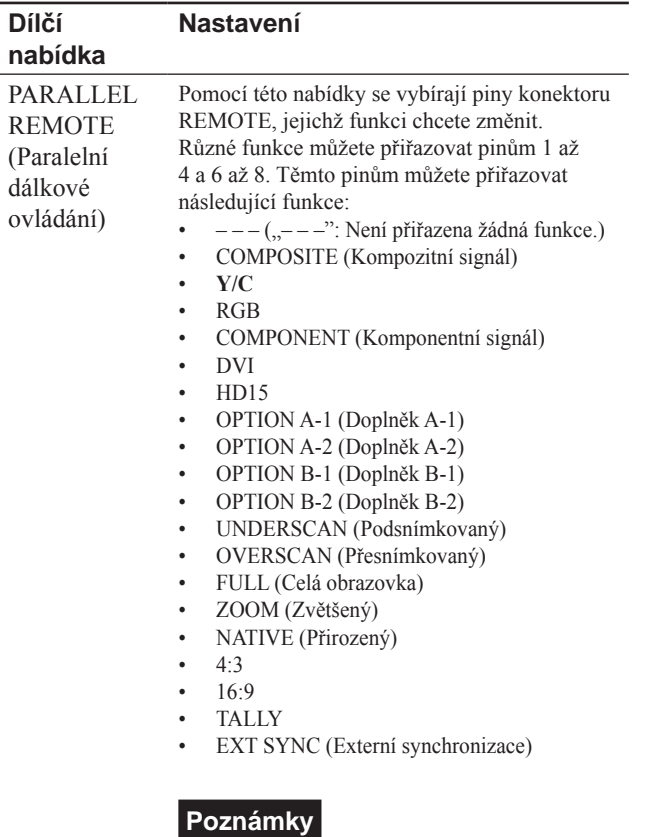

#### • Používáte-li funkci Parallel Remote (Paralelní dálkové ovládání), musíte připojit kabely. Podrobnosti najdete na straně 28.

• Pokud je v nabídce INPUT SELECT (Výběr vstupu) zvolena hodnota "OFF" (Vypnuto) a funkce je přiřazena, nebude funkce dálkového ovládání fungovat. Pro použití funkce paralelního dálkového ovládání zvolte hodnotu "ON" (Zapnuto) (na straně 25).

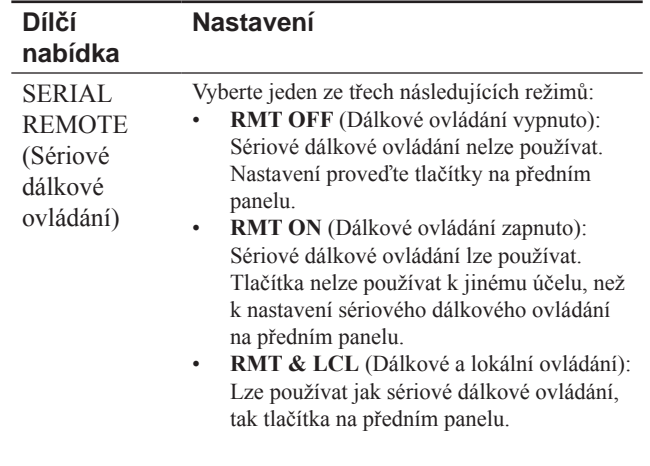

# **Poznámky**

- · Při zvolení položky "RMT ON" (Dálkové ovládání zapnuto) se rozsvítí indikátor REMOTE a  $\sim$ na předním panelu.
- Při zvolení položky "RMT & LCL" (Dálkové a lokální ovládání) svítí indikátor REMOTE.

*Další podrobnosti najdete v příručce "Interface Manual for Programmers" (Příručka rozhraní pro programátory) (uložena na přiloženém disku CD-ROM, pouze japonsky a anglicky).*

# **Nabídka USER MEMORY** (Uživatelská paměť)

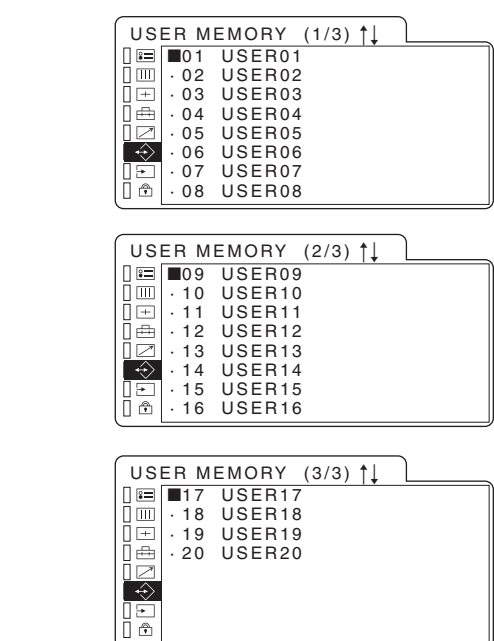

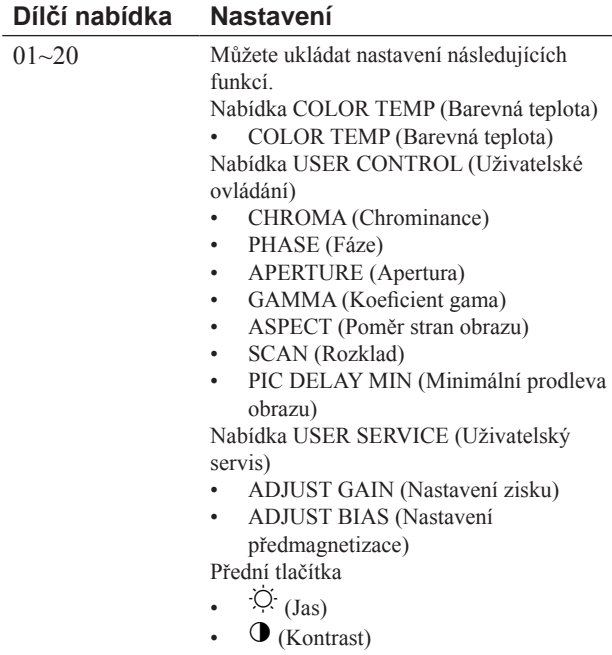

/

# **Ukládání do uživatelské paměti**

6 **(** obrazu. Pro načtení uloženého nastavení obrazu - viz část Tato funkce umožňuje uložení 20 pojmenovaných nastavení "Načtení uživatelské paměti (USER MEMORY)" (na straně 18).

## **Pro uložení nastavení obrazu**

1 Stiskněte tlačítko  $\uparrow$  nebo  $\downarrow$  pro výběr čísla paměti v nabídce USER MEMORY (Uživatelská paměť) a pak stiskněte tlačítko  $\rightarrow$  nebo ENTER (Potvrzení). Objeví se nabídka USER MEMORY (Uživatelská paměť) pro nastavení.

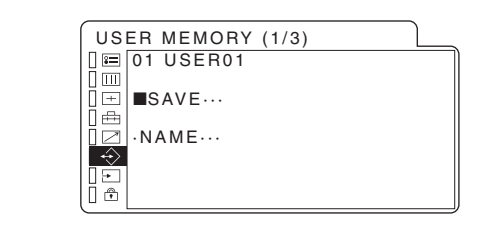

**2** Zvolte možnost "SAVE" (Uložit) a pak stiskněte tlačítko  $\rightarrow$  nebo ENTER (Potvrzení).

Zobrazí se nabídka pro potvrzení paměti.

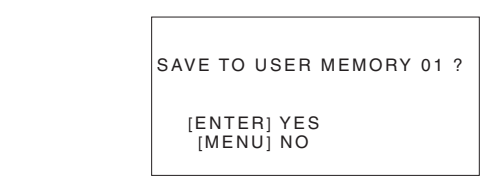

**3** Stiskněte tlačítko ENTER (Potvrzení). Aktuální nastavení obrazu se uloží a objeví se nabídka USER MEMORY (Uživatelská paměť).

## **Pro uzavření nabídky bez uložení nastavení**

Stiskněte tlačítko **+** nebo MENU (Nabídka). Objeví se nabídka USER MEMORY (Uživatelská paměť) pro nastavení.

# **Pro změnu názvu**

**1** Stiskněte tlačítko  $\uparrow$  nebo  $\downarrow$  pro výběr čísla paměti v nabídce USER MEMORY (Uživatelská paměť) a pak stiskněte tlačítko  $\rightarrow$  nebo ENTER (Potvrzení). Objeví se nabídka USER MEMORY (Uživatelská paměť) pro nastavení.

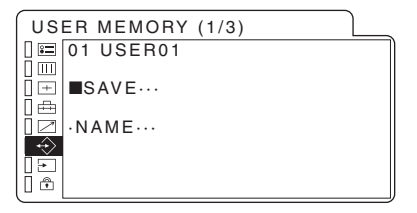

**2** Stisknutím tlačítka ↓ vyberte položku "NAME" (Název) a poté stiskněte tlačítko  $\rightarrow$  nebo ENTER (Potvrzení). Zobrazí se nabídka pro nastavení uživatelského názvu.

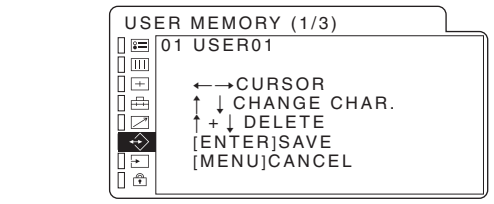

**3** Změňte uživatelský název.

- $\ddot{\phantom{0}}$  $\mu$  pro po r na pozici znaku, který chcete změnit.  $201u$ • Stiskněte tlačítko  $\leftarrow$  nebo  $\rightarrow$  pro posunutí kurzoru
- Stiskněte tlačítko  $\uparrow$  nebo  $\downarrow$  pro změnu znaku. Použitelné znaky: "A až  $Z$ ", "0 až 9", ".", "/", ".", "\_", "-", "(mezera)"

Pro smazání znaku stiskněte současně tlačítka  $\uparrow$  a  $\downarrow$ . Délka uživatelského názvu může být maximálně 18 znaků.

**4** Stiskněte tlačítko ENTER (Potvrzení). Nastavení se uloží a objeví se nabídka USER MEMORY (Uživatelská paměť).

# **Pro uzavření nabídky bez uložení nastavení**

Stiskněte tlačítko MENU (Nabídka). Objeví se nabídka USER MEMORY (Uživatelská paměť) pro nastavení.

#### $\overline{\phantom{a}}$ Nabídka INPUT SELECT (Výběr

# **vstupu)**

signál, nastavený na hodnotu "OFF" (Vypnuto). v stupu)<br>Po stisknutí tlačítka INPUT (Vstup) ↑/↓ se přeskočí vstupní

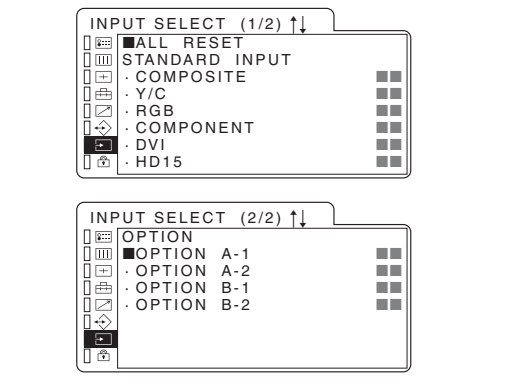

#### **Dílčí nabídka Nastavení**

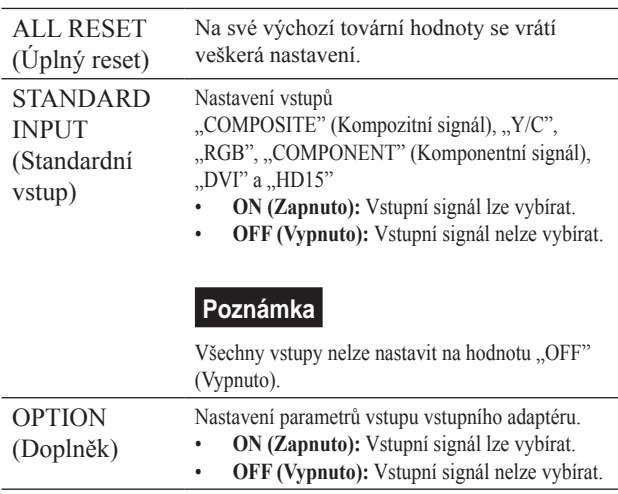

#### $x \rightarrow$  $H \cap L$ tlačítek) Nabídka KEY INHIBIT (Blokování

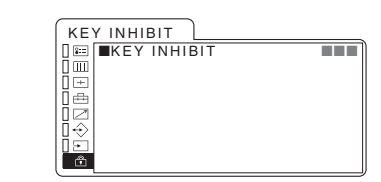

- (Vypnuto). Při nastavení funkce blokování tlačítek na hodnotu Provedená nastavení můžete zablokovat tak, aby nemohla být změněna neoprávněným uživatelem. Vyberte položku "OFF" (Vypnuto) nebo "ON" (Zapnuto). Nastavíte-li možnost "ON" (Zapnuto), budou všechny položky zobrazeny modře, což znamená, že jsou zablokovány. Pracují pouze tlačítka pro nastavení funkce blokování tlačítek na hodnotu "OFF" "ON" (Zapnuto), svítí indikátor **0 –** na předním panelu.

## **Poznámka**

- Pokud je v nabídce REMOTE (Dálkové ovládání) vybrána položka "RMT ON" (Dálkové ovládání zapnuto) (na straně 23), svítí indikátor  $\sim$ n a klávesy na předním panelu nepracují. Funkce "KEY INHIBIT" (Blokování tlačítek) však zůstává nastavena na hodnotu "OFF" (Vypnuto). Budete-li chtít přístroj ovládat tlačítky na předním panelu, zvolte v nabídce REMOTE (Dálkové ovládání) položku "RMT OFF" (Dálkové ovládání vypnuto) nebo "RMT & LCL" (Dálkové a lokální ovládání).

#### ீ **Nabídka USER SERVICE**  (Uživatelský servis)

zobrazovat modře. servis) stiskněte a podržte tlačítko MENU (Nabídka) ve chvíli, kdy není nabídka zobrazena. Položka, kterou nelze zpřístupnit v závislosti na vstupním signálu, se bude Pro zpřístupnění nabídky USER SERVICE (Uživatelský Nabídka USER SERVICE (Uživatelský servis) poskytuje veškerá nastavení nebo úpravy, které nebyly uvedeny výše.

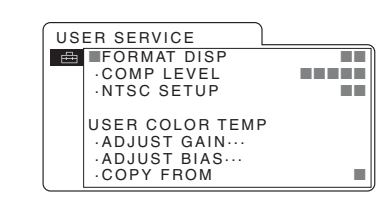

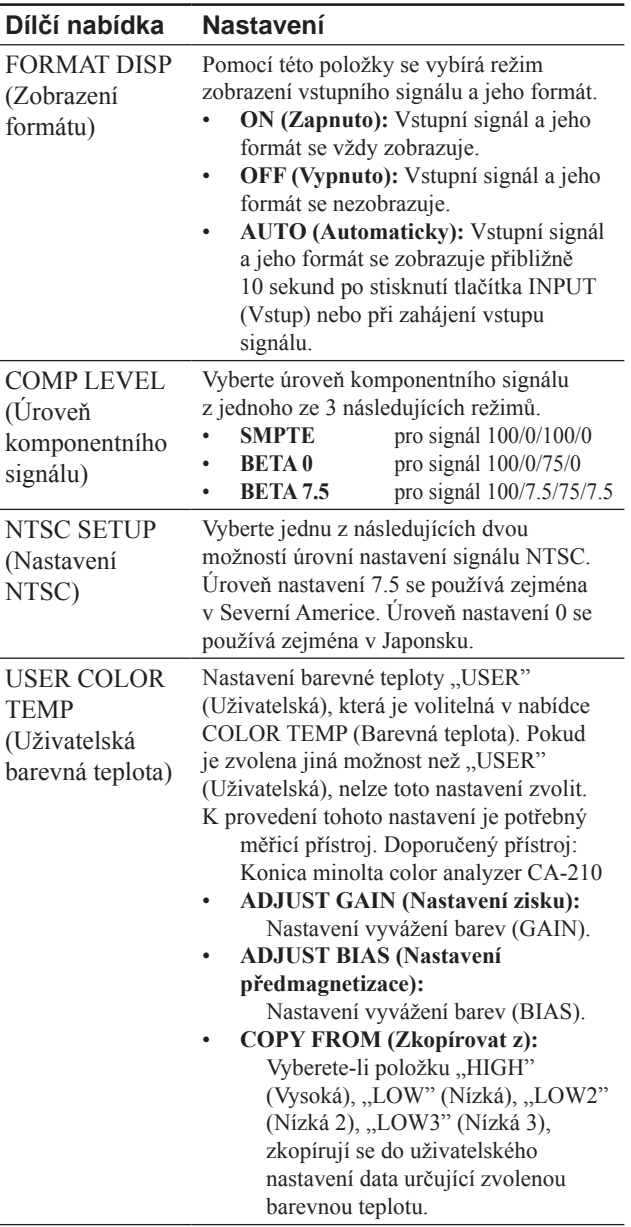

# **Odstraňování problémů**

Tato část vám může pomoci stanovit příčinu problému, aniž byste se museli obracet na technickou podporu.

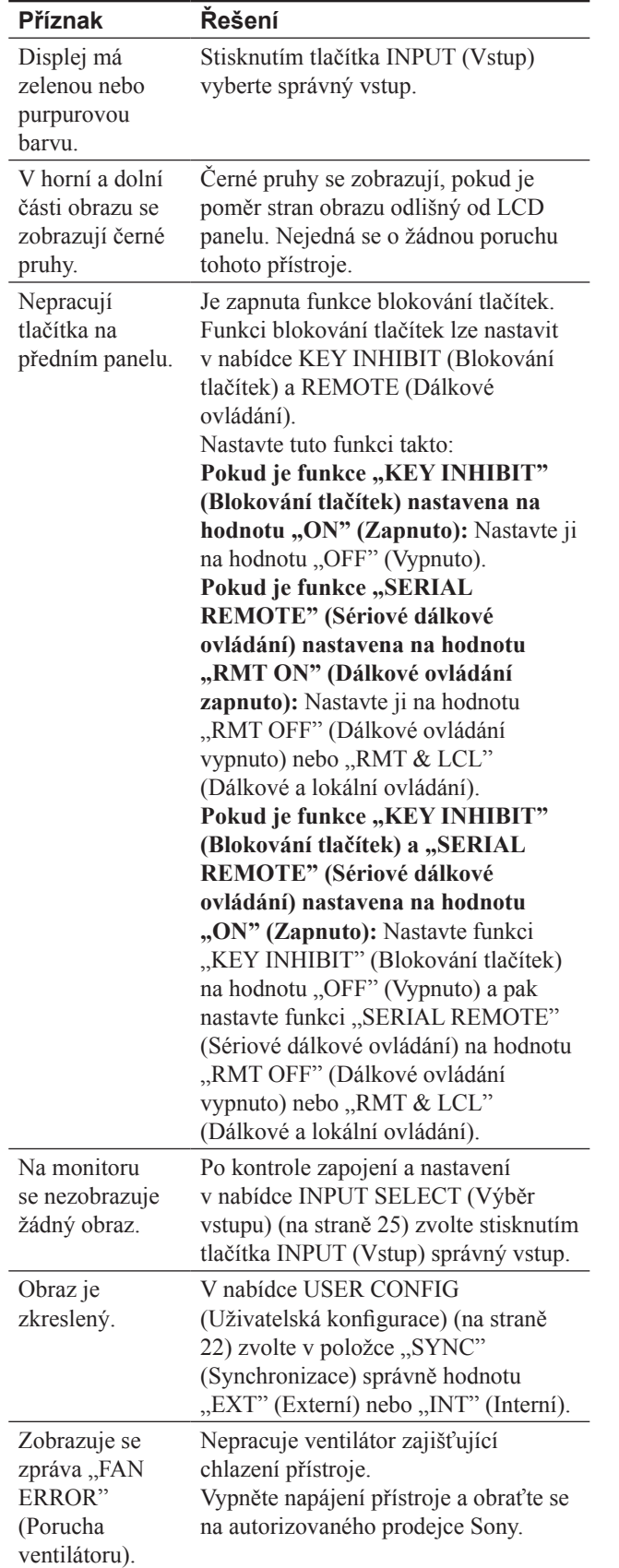

# **Technické údaje**

# **Parametry obrazovky**

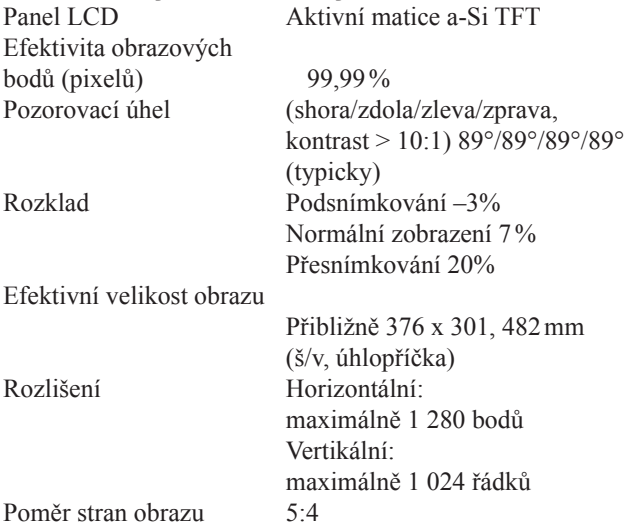

# **Vstupní/výstupní konektory**

#### **Vstup** Vstupní konektor pro kompozitní signál Typu BNC (1) 1 Všp-šp ± 3 dB záporná synchronizace Vstupní konektor pro signál Y/C 4pinový mini-DIN (1) Y: 1 Všp-šp ± 3 dB záporná synchronizace C: 0,286 Všp-šp  $\pm$  3 dB (NTSC úroveň signálu burst)  $0,3$  Všp-šp  $\pm$  3 dB (PAL úroveň signálu burst) Konektory RGB/Component Typu BNC (3) Vstup RGB:  $0,7$  Všp-šp  $\pm$  3 dB (Sync On Green, 0,3 Všp-šp záporná synchronizace) Komponentní vstup:  $0,7$  Všp-šp  $\pm$  3 dB, (75%) standardní barvonosný prahový signál) Konektor External Sync pro vstup externího synchronizačního signálu Typu BNC (1) 0,3 až 4 Všp-šp ± bipolární trojitý nebo záporná polarita dvojitý Zdířka dálkového ovládání Paralelní dálkové ovládání Modulární 8pinový konektor (1) RS-232C (sériové dálkové ovládání) D-sub 9pinový (1)

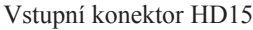

HD D-sub 15pinový (1) R/G/B: 0,7 Všp-šp, 75 ohmů, kladná synchronizace (pokud je kanál G záporná synchronizace, lze použít interní synchronizaci. 0,3 Všpšp) Synchronizace: Úroveň TTL, 2,2 kilohmů, bez polarity (oddělená H/V a kompozitní synchronizace) Funkce Plug & Play: v souladu s DDC2B TMDS (Jedno propojení)

Vstupní konektor DVI DVI-D(1)

#### **Výstup**

Výstupní konektory video

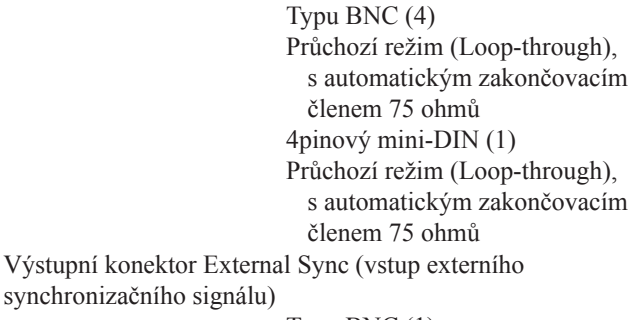

Typu BNC (1) Průchozí režim (Loop-through), s automatickým zakončovacím členem 75 ohmů

#### **Všeobecné parametry**

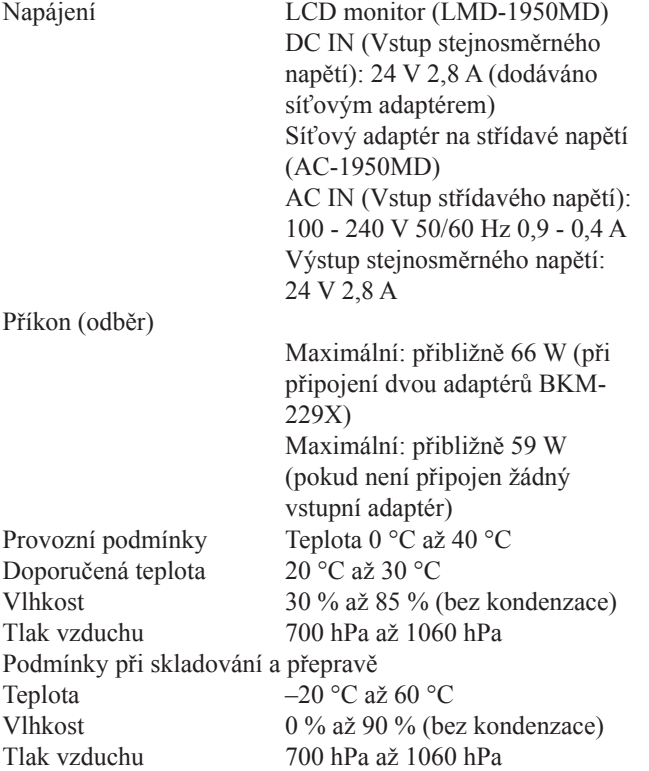

#### Dodávané příslušenství

Síťový adaptér na střídavé napětí AC-1950MD (1) Síťový napájecí kabel (1) Kabel stejnosměrného napájení (1) Držák zástrčky kabelu (2) Návod k obsluze (1) Disk CD-ROM (1) Příručka k použití disku CD- $ROM(1)$ Rychlé reference (1) Při prvním použití monitoru (1) Seznam prodejců (Sales Companies Guide) (1) Záruční list (1)

#### Volitelné příslušenství

Vstupní adaptér SDI 4:2:2 BKM-220D (Výrobní číslo 2104660 a vyšší) Vstupní adaptér HD/D1-SDI BKM-243HS (Výrobní číslo 2107059 a vyšší) Vstupní adaptér NTSC/PAL BKM-227W Vstupní adaptér pro analogový komponentní signál BKM-229X (Výrobní číslo 2100011 a vyšší) Podstavec pro monitor SU-560

#### **Lékařské specifikace**

Ochrana proti rázu elektrickým proudem:

# Třída I

Ochrana proti škodlivému přístupu vody:

#### Běžná

Stupeň bezpečnosti v přítomnosti hořlavé směsi anestetik se vzduchem nebo kyslíku či kysličníku dusného (rajský plyn):

> Není vhodné pro použití v přítomnosti hořlavé směsi anestetik se vzduchem nebo kyslíku či kysličníku dusného (rajský plyn)

Provozní režim:

Nepřetržitý

Konstrukce a specifikace podléhají změnám bez předchozího upozornění.

#### Poznámka

Před použitím přístroje se vždy přesvědčte, zda přístroj funguje správně. SPOLEČNOST SONY NEBUDE ZODPOVĚDNÁ ZA ŠKODY JAKÉHOKOLI DRUHU VČETNĚ, NIKOLI VŠAK OMEZENĚ, ZA NÁHRADU NEBO ÚHRADU ZTRÁT SOUČASNÝCH NEBO OČEKÁVANÝCH ZISKŮ V DŮSLEDKU SELHÁNÍ TOHOTO PŘÍSTROJE, AŤ UŽ V PRŮBĚHU ZÁRUČNÍ DOBY, NEBO PO JEJÍM UPLYNUTÍ NEBO Z JAKÉHOKOLIV DALŠÍHO DŮVODU.

# **Přiřazení pinů**

**Zdířka PARALLEL REMOTE (Paralelní dálkové ovládání)**

Modulární 8pinový konektor

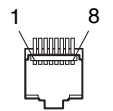

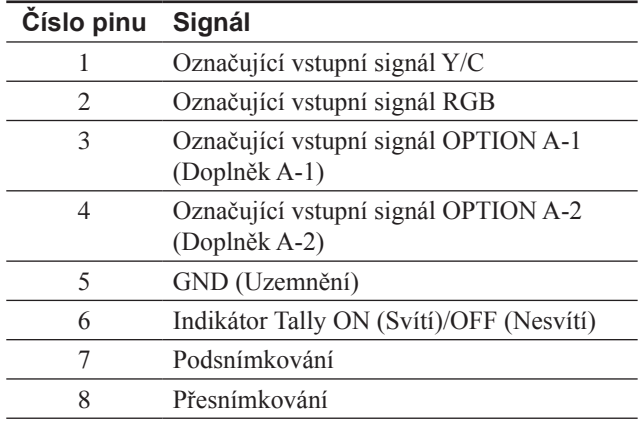

Funkce můžete přiřazovat prostřednictvím nabídky REMOTE (Dálkové ovládání) (viz strana 23). Funkci, kterou chcete používat při dálkovém ovládání (Remote Control) připojte ke Ground (Uzemnění) (Pin 5).

## **Zdířka SERIAL REMOTE (Sériové dálkové ovládání) (RS-232C)**

D-sub 9pinový, s otvory

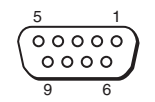

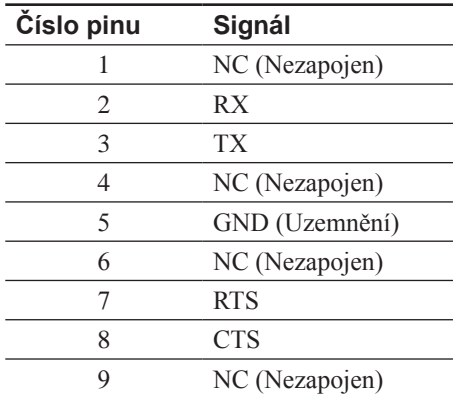

# **Formáty obrazového signálu**

Přístroj je použitelný pro následující formáty signálu.

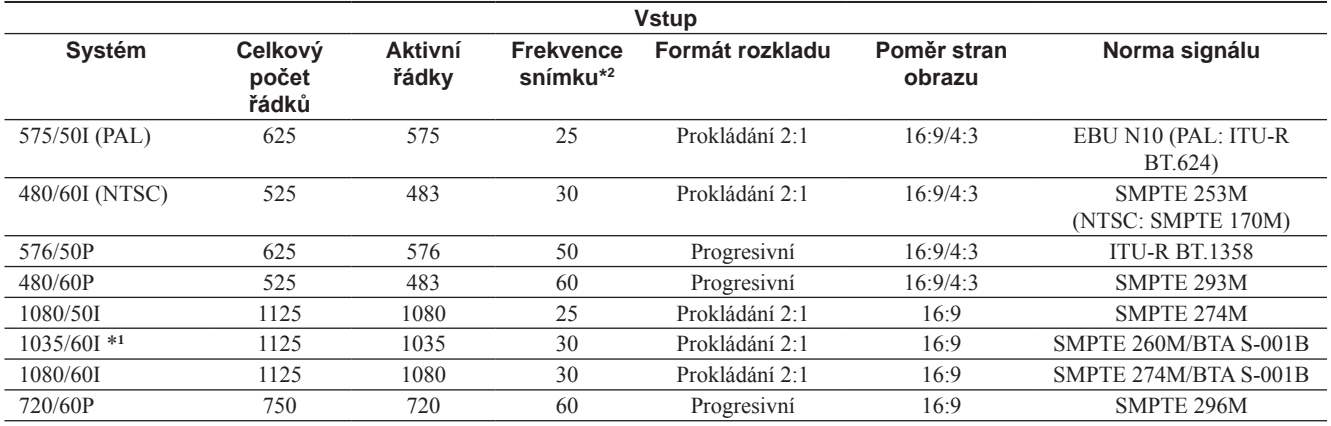

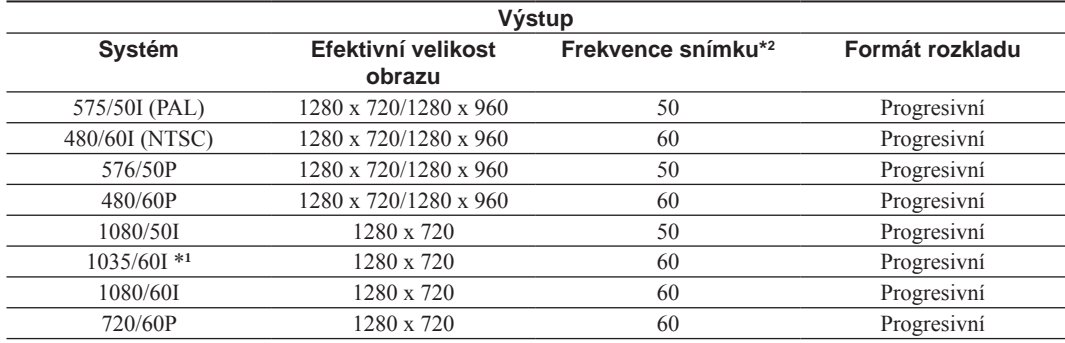

- \*1 Na obrazovce se signál zobrazuje jako 1080/60I. Protože se obraz zobrazuje v poměru 1035/1080 na obrazovce 16:9, je mírně komprimován a posunut dolů. Pomocí nastavení SHIFT V (Vertikální posun) upravte umístění do středu (na straně 22).
- \*2 Frekvence snímku je rovněž kompatibilní s 1/1.001.

#### **Pokud je nainstalován doplňkový vstupní adaptér**

Přístroj je použitelný pro následující formáty signálu.

#### **Pokud je nainstalován vstupní adaptér BKM-220D/243HS**

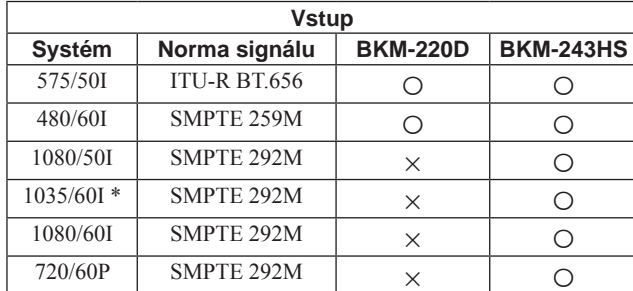

#### **Pokud je nainstalován vstupní adaptér BKM-227W/229X**

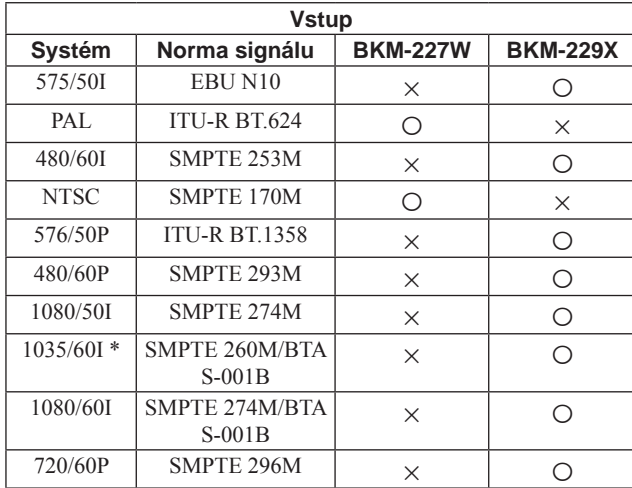

\* Protože se obraz zobrazuje v poměru 1035/1080 na obrazovce 16:9, je mírně komprimován a posunut dolů. Pomocí nastavení SHIFT V (Vertikální posun) upravte umístění do středu (na straně 22).

#### **Poznámka k přednastavenému signálu**

Tento přístroj disponuje pamětí přednastavených signálů, připojeným ke vstupním konektorům DVI a HD15 (paměť předvoleb).

Pokud je na vstupu přednastavený signál, zjišťuje přístroj automaticky typ signálu a vyvolá data pro signál z paměti předvoleb pro nastavení optimálního obrazu.

Tento přístroj je použitelný pro následující přednastavené formáty signálu.

#### **PRESET1 (Předvolba 1)**

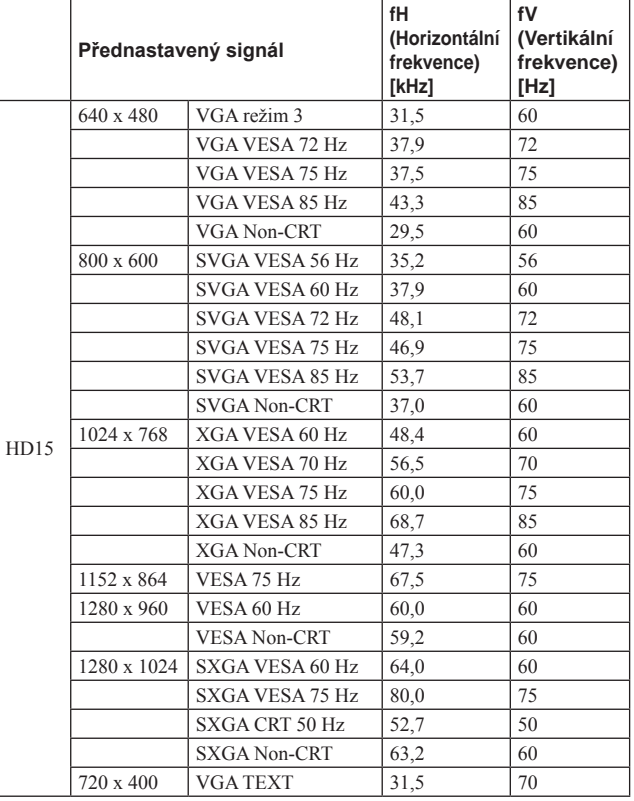

Signál DVI je automaticky rozpoznáván v rámci rozsahu následujícího vstupního signálu.

Rozsah vstupního signálu DVI

Horizontální frekvence: 31,5 - 64,0 kHz Vertikální frekvence: 50,0 - 85,1 Hz Frekvence obrazových bodů: 25,0 - 108,0 MHz

VGA, SVGA, XGA a SXGA jsou registrované obchodní značky společnosti International Business Machines Corporation, USA.

# **PRESET2 (Předvolba 2)**

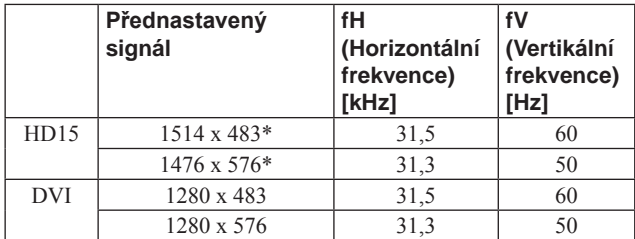

\* Zobrazení převodu dolů (Down convert).

#### **PRESET3 (Předvolba 3)**

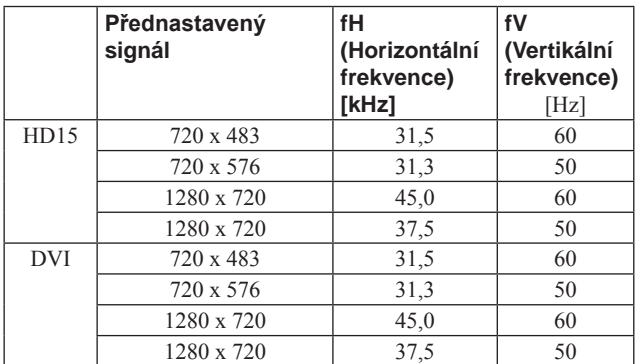

#### **PRESET4 (Předvolba 4)**

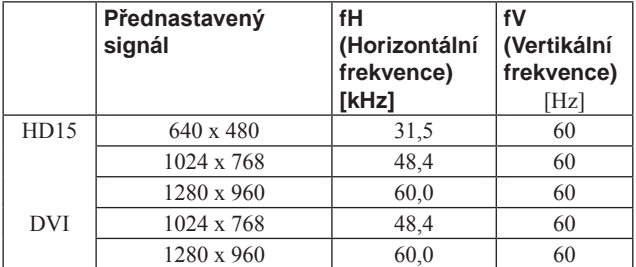

#### **PRESET5 (Předvolba 5)**

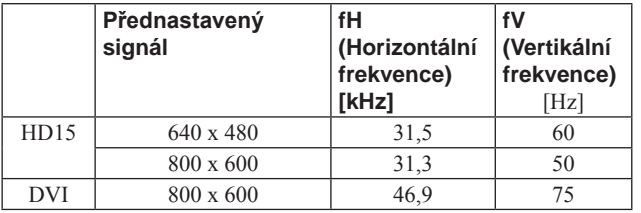

# **Rozměry/Hmotnost**

# **Pohled zepředu**

#### **Pokud je nasazen doplňkový podstavec SU-560**

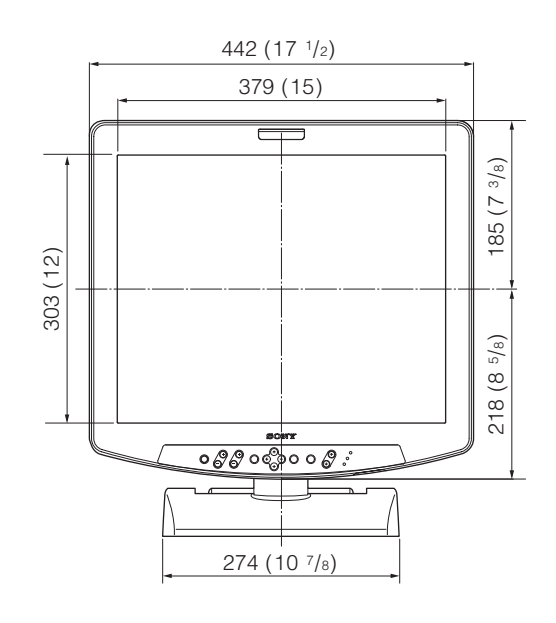

**Shora**

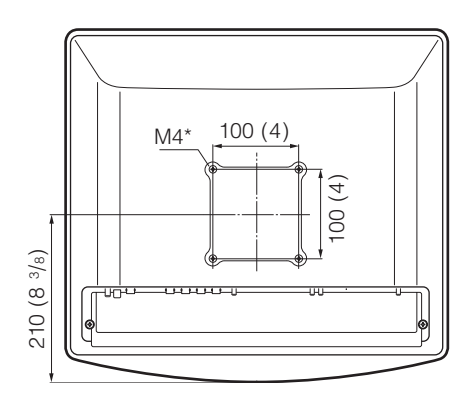

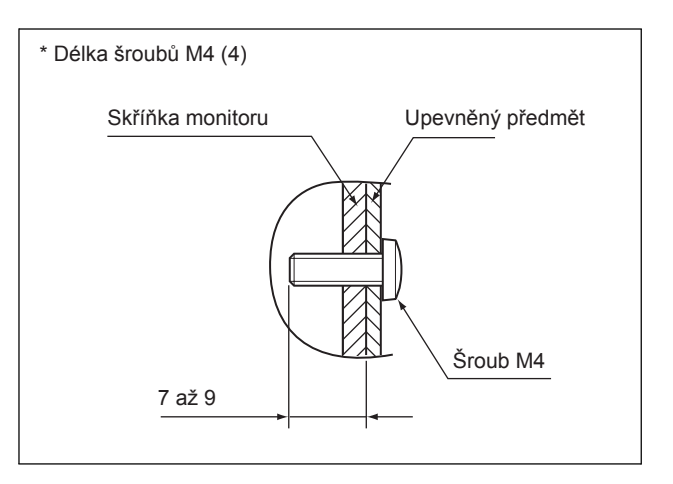

# **Pohled z boku**

## **Pokud je nasazen doplňkový podstavec SU-560**

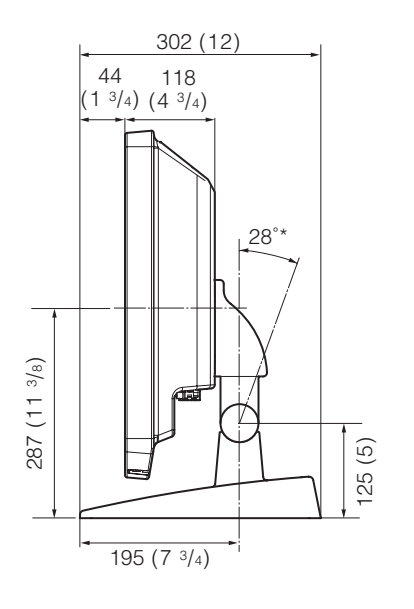

Jednotky: mm (palce)

\* Úhel náklonu

## **Hmotnost**

Přibližně 8,9kg (Pokud není připojen vstupní adaptér) Přibližně 9,4kg (Pokud jsou připojeny 2 vstupní adaptéry BKM-229X)

# **Síťový adaptér na střídavé napětí**

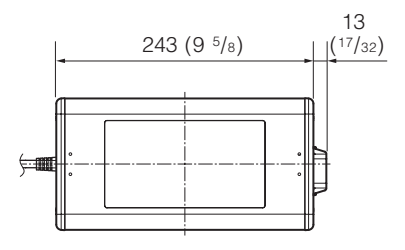

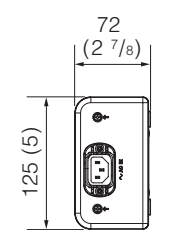

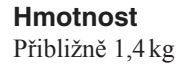

# SONY

# http://www.sony.net/

Sony Corporation Printed in Czech Republic (EU)

**CZ**

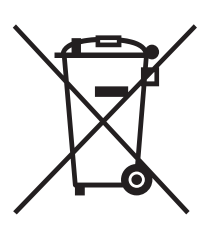

#### **Nakládání s nepotřebným elektrickým a elektronickým zařízením (platné v Evropské unii a dalších evropských státech uplatňujících oddělený systém sběru)**

Tento symbol umístěný na výrobku nebo jeho balení upozorňuje, že by s výrobkem po ukončení jeho životnosti nemělo být nakládáno jako s běžným odpadem z domácnosti. Místo toho by měl být odložen do sběrného místa určeného k recyklaci elektronických výrobků a zařízení. Dodržením této instrukce zabráníte negativním dopadům na životní prostředí a zdraví lidí, které naopak může být ohroženo nesprávným nakládáním s výrobkem při jeho likvidaci. Recyklováním materiálů, z nichž je výrobek vyroben, pomůžete zachovat přírodní zdroje. Pro získání dalších informací o recyklaci tohoto výrobku kontaktujte prosím místní orgány státní správy, místní firmu zabezpečující likvidaci a sběr odpadů nebo prodejnu, v níž jste výrobek zakoupili.